**Sebastian Raschka & Adrian Wälchli**

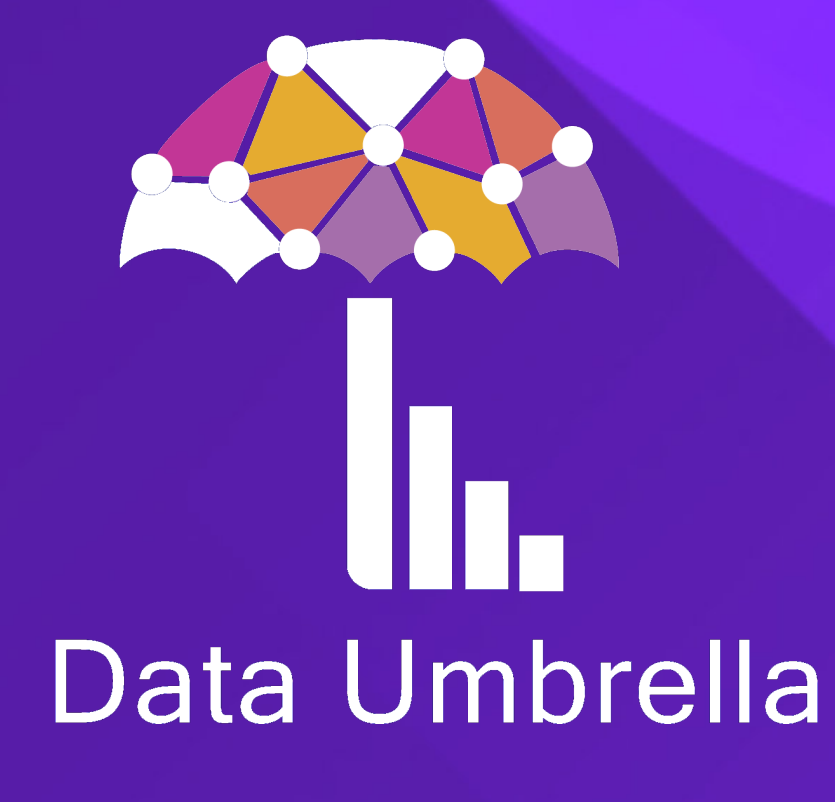

# **Introduction to PyTorch and Scaling PyTorch Code Using LightningLite**

May 10th, 2022

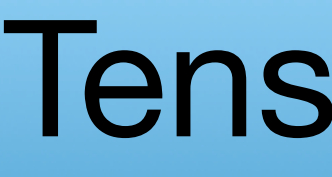

#### Tensor library

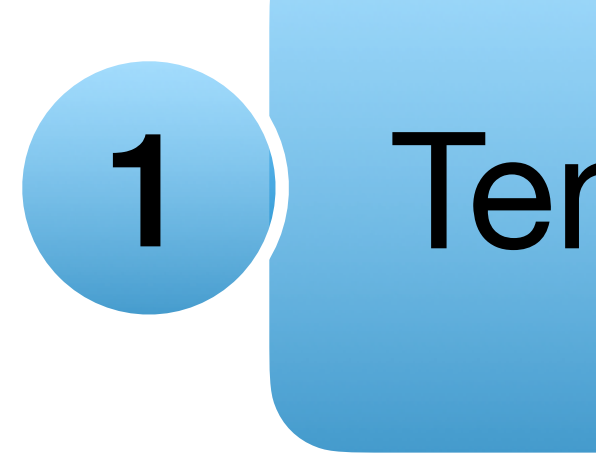

#### 1 Tensor library

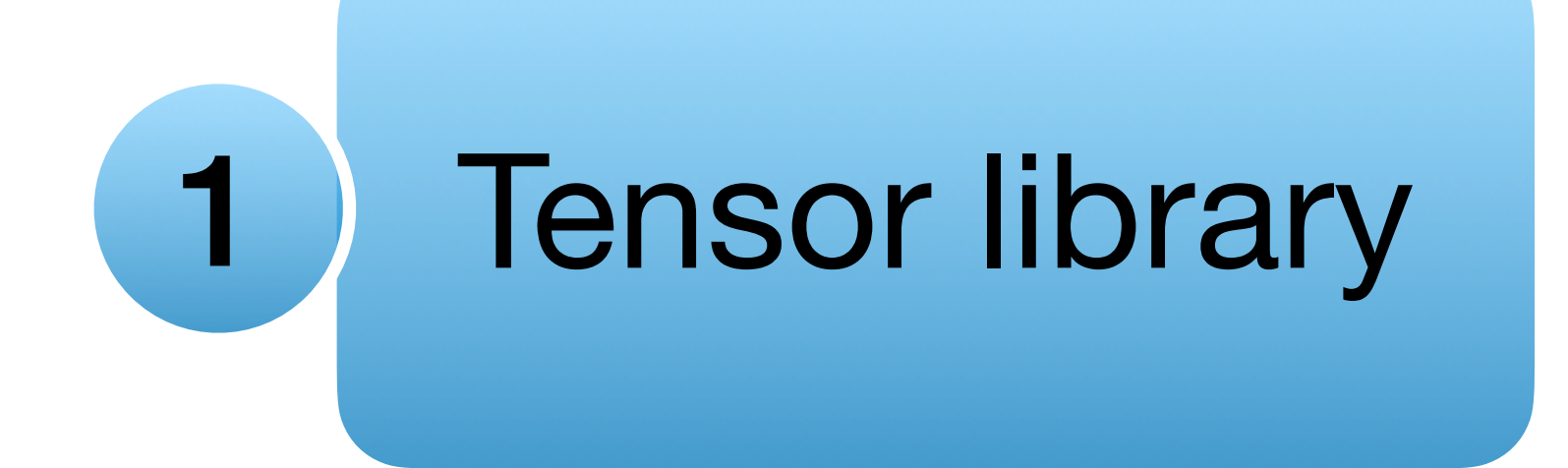

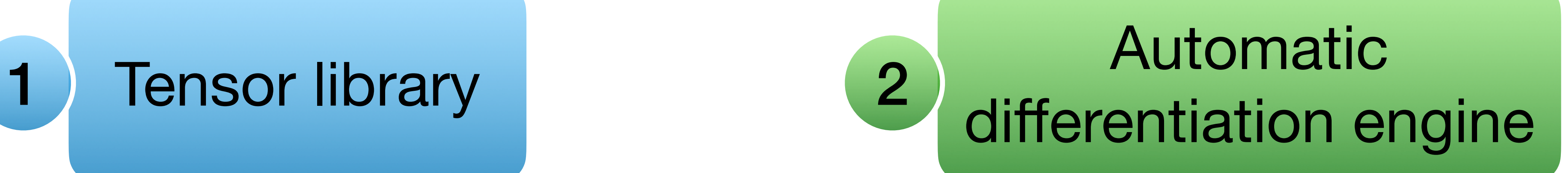

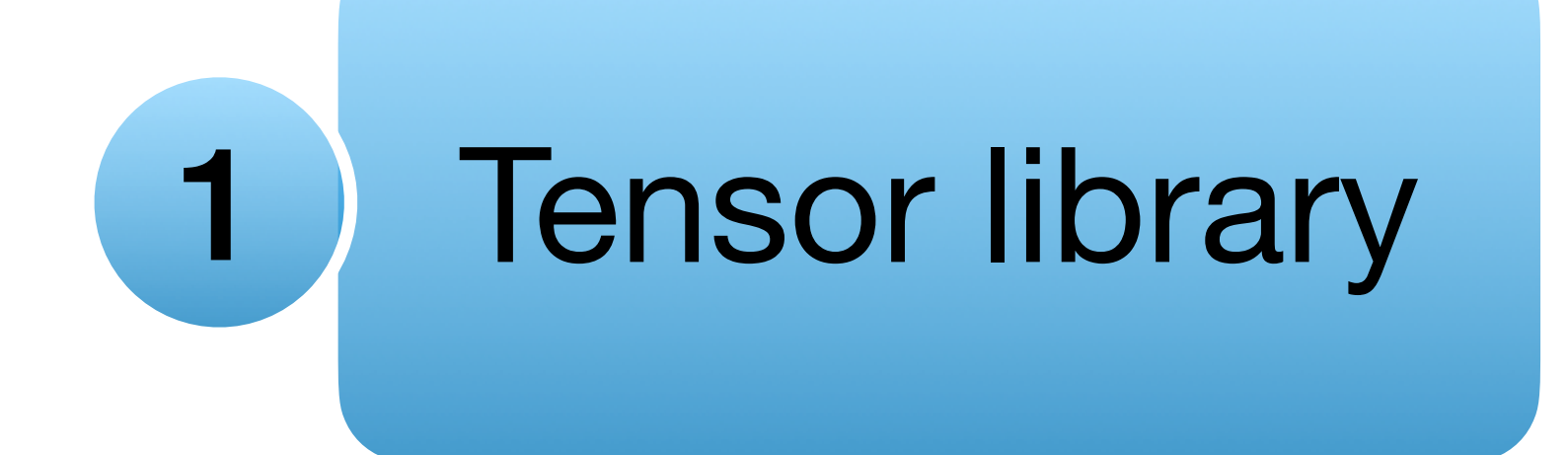

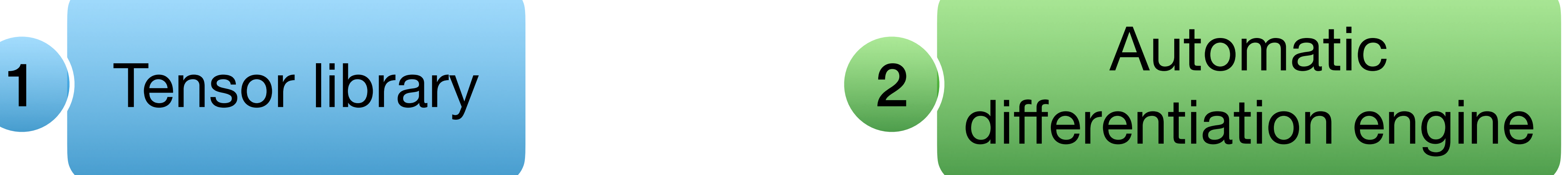

# Deep learning

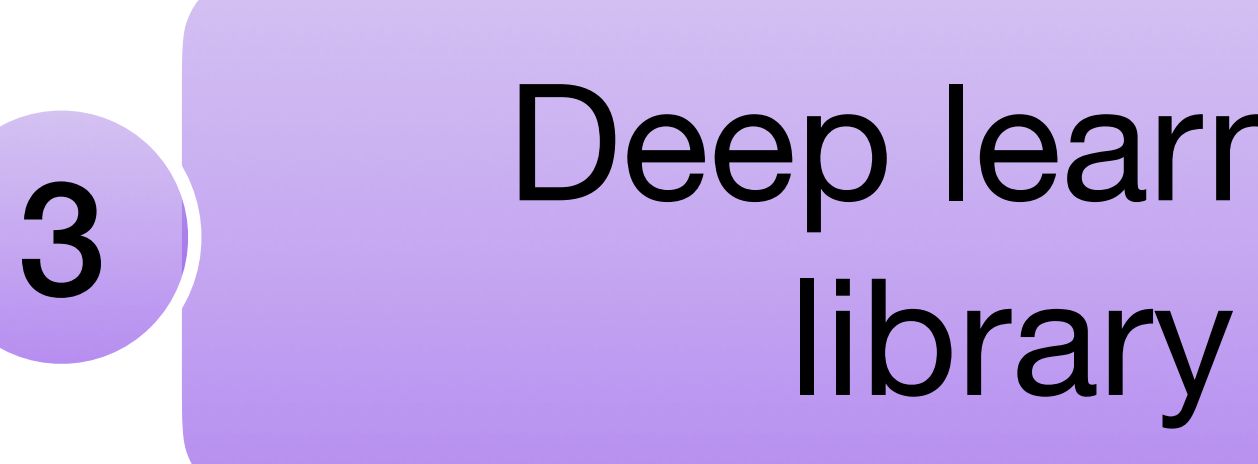

### **Sounds like TensorFlow?**

# **Sounds like TensorFlow? Yes, kind of.**

https://paperswithcode.com/trends Code availability of the Availability of the Availability of the Availability of the Availability of the Availability of the Availability of the Availability of the Availability of the Availability of the Availability of t

#### **There is probably a reason why so. many people like PyTorch …** Frameworks ere is probably a reason why scan all all the 2022-03-31

Paper Implementations grouped by framework

Repository Creation Date

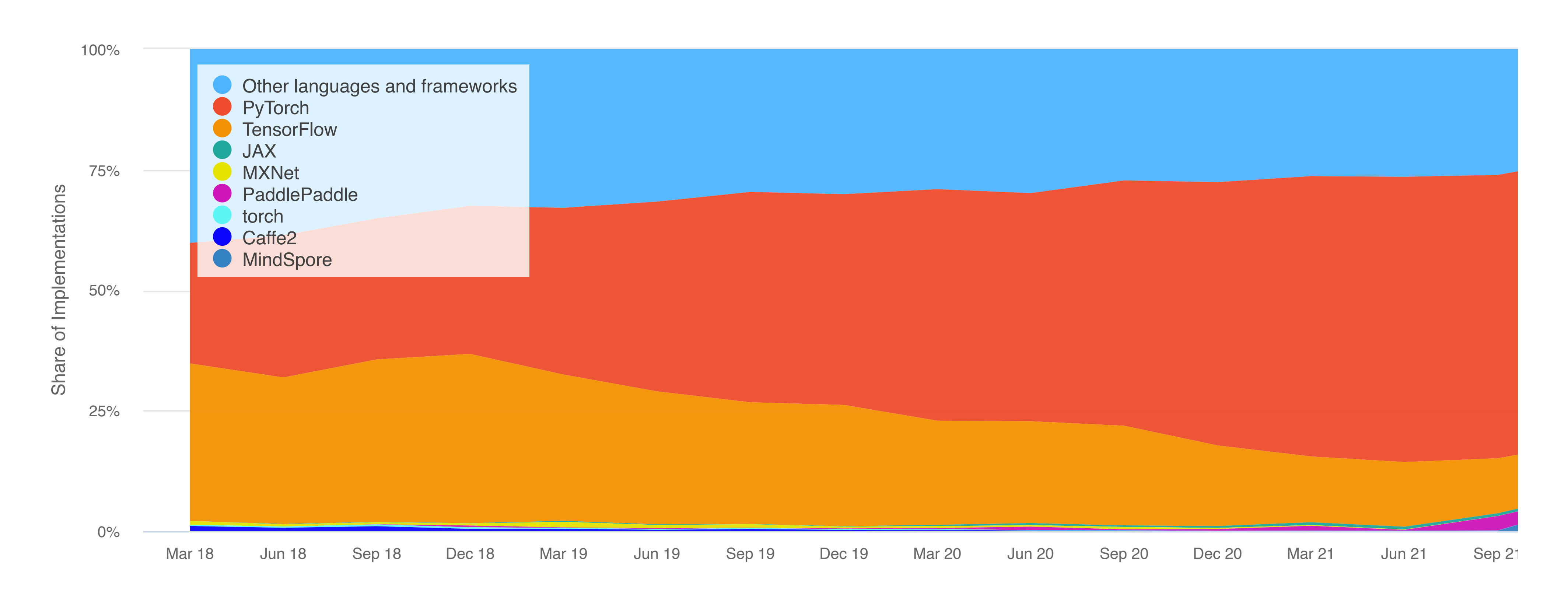

Paper Implementations grouped by framework

Repository Creation Date

#### Frameworks ere is probably a reason why school of 2022-03-31 **There is probably a reason why so. many people like PyTorch …**

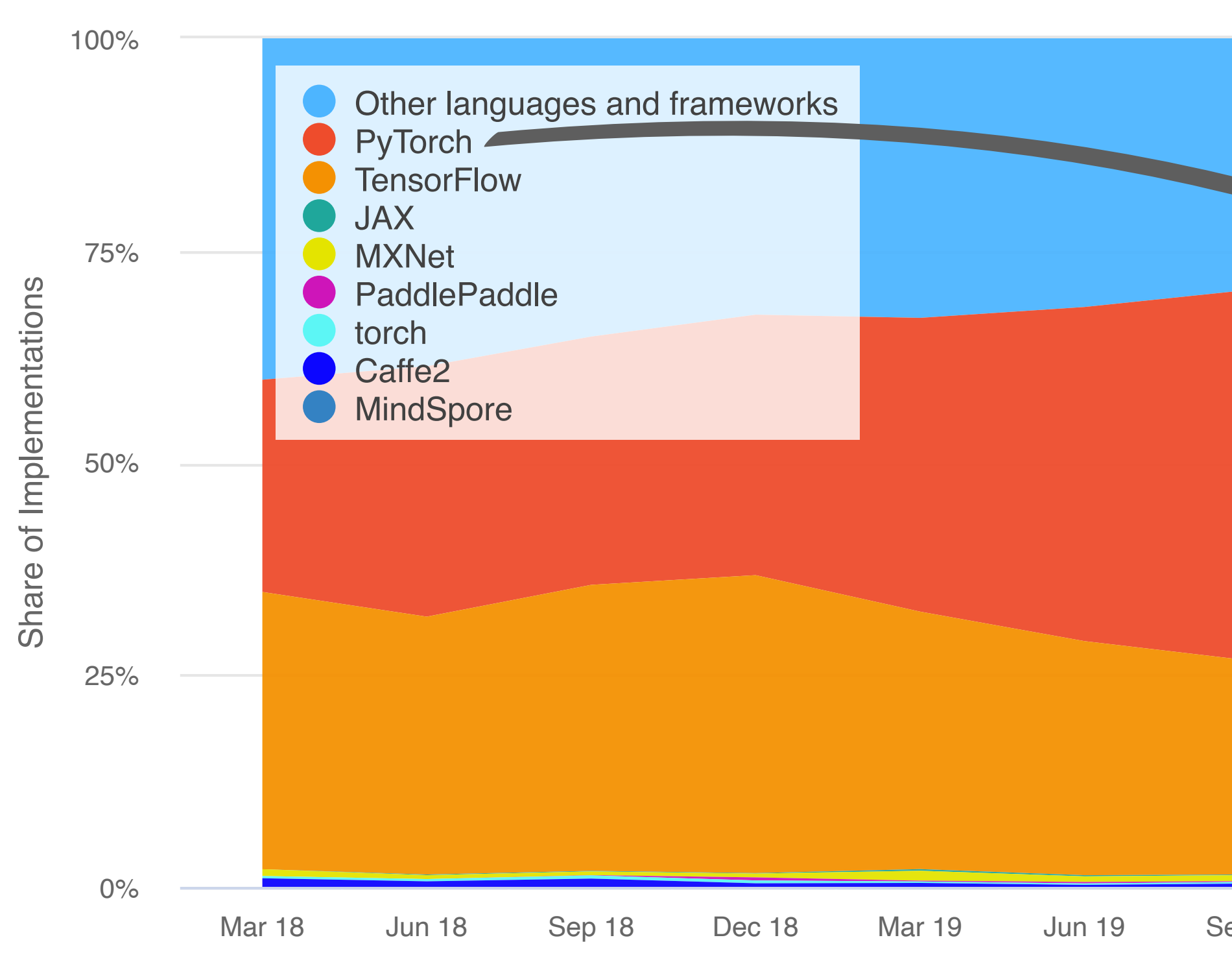

https://paperswithcode.com/trends Code availability of the Availability of the Availability of the Availability of the Availability of the Availability of the Availability of the Availability of the Availability of the Availability of the Availability of t

Mar 18 Jun 18 Sep 18 Dec 18 Mar 19 Jun 19 Sep 19 Dec 19 Mar 20 Jun 20 Sep 20 Dec 20 Mar 21 Jun 21 Sep 21

### **As a former TF user, why do I like PyTorch?**

### **As a former TF user, why do I like PyTorch?**

### **Stay tuned!**

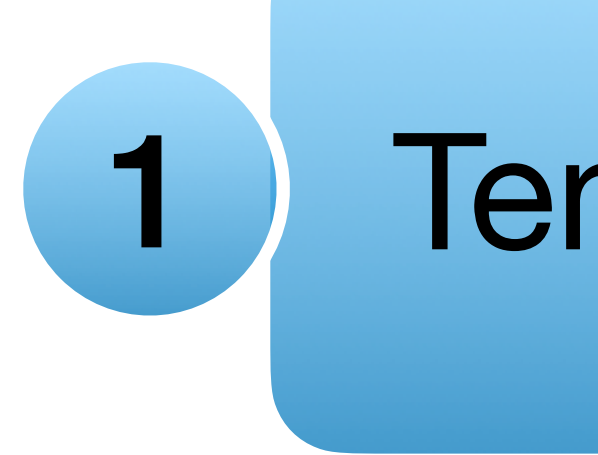

#### 1 Tensor library

 $a =$  torch. tensor(1.)

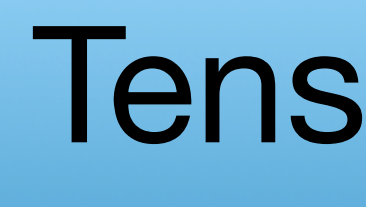

### Scalar (rank-0 tensor)

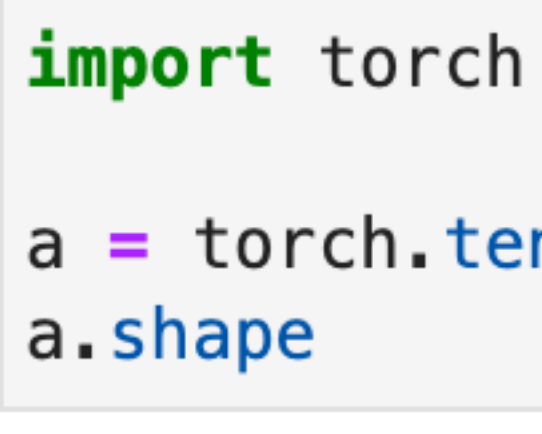

torch.Size([])

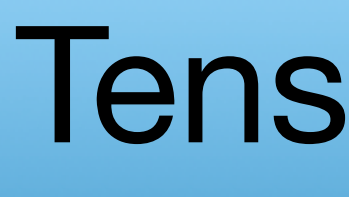

#### Scalar (rank-0 tensor)

import torch

 $a =$  torch. tensor(1.) a.shape

a.shape

torch.Size([3])

torch.Size([])

#### Vector (rank-1 tensor)

 $a =$  torch.tensor( $[1., 2., 3.]$ )

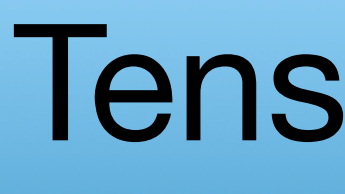

#### Scalar (rank-0 tensor)

import torch

 $a =$  torch. tensor(1.) a.shape

a.shape

torch.Size([3])

torch.Size([])

**Matrix** (rank-2 tensor)

 $a =$  torch. tensor( $[1., 2., 3.]$ )

 $torch.Size([2, 3])$ 

a.shape

#### Vector (rank-1 tensor)

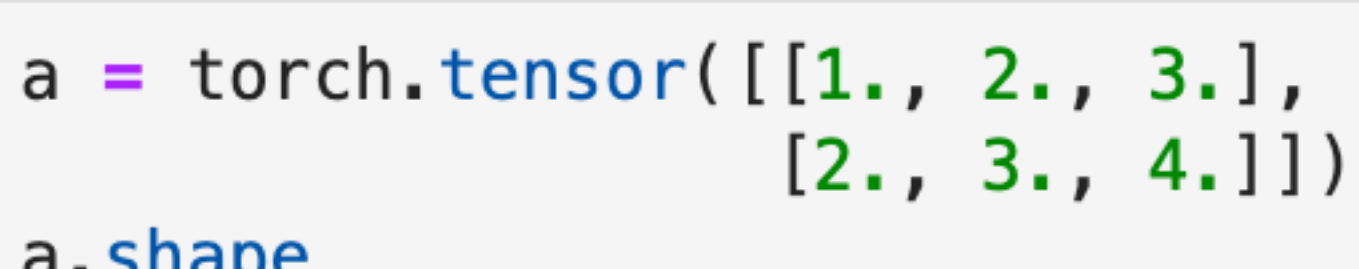

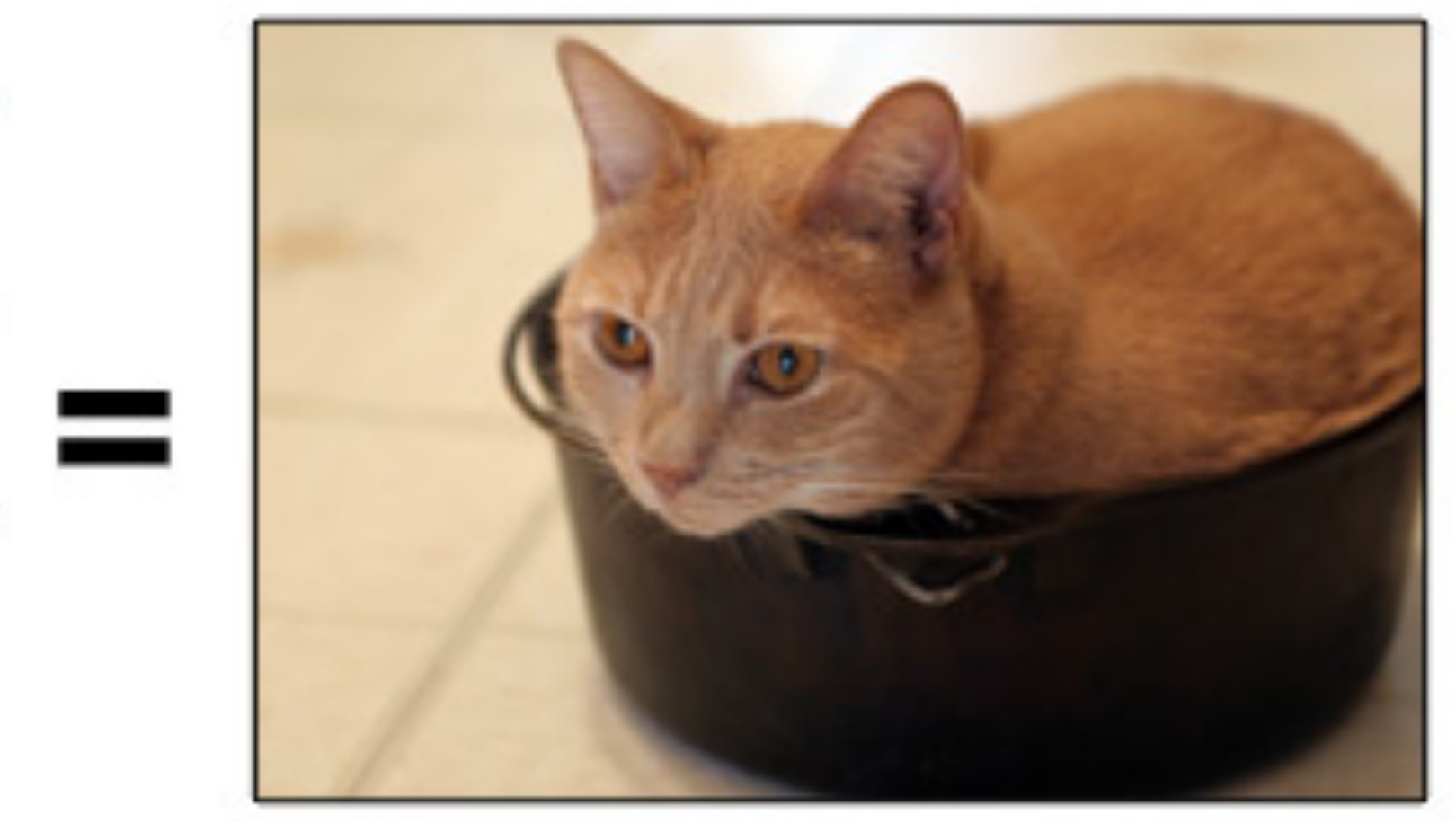

Image Source: https://code.tutsplus.com/tutorials/create-a-retro-crt-distortion-effectusing-rgb-shifting--active-3359

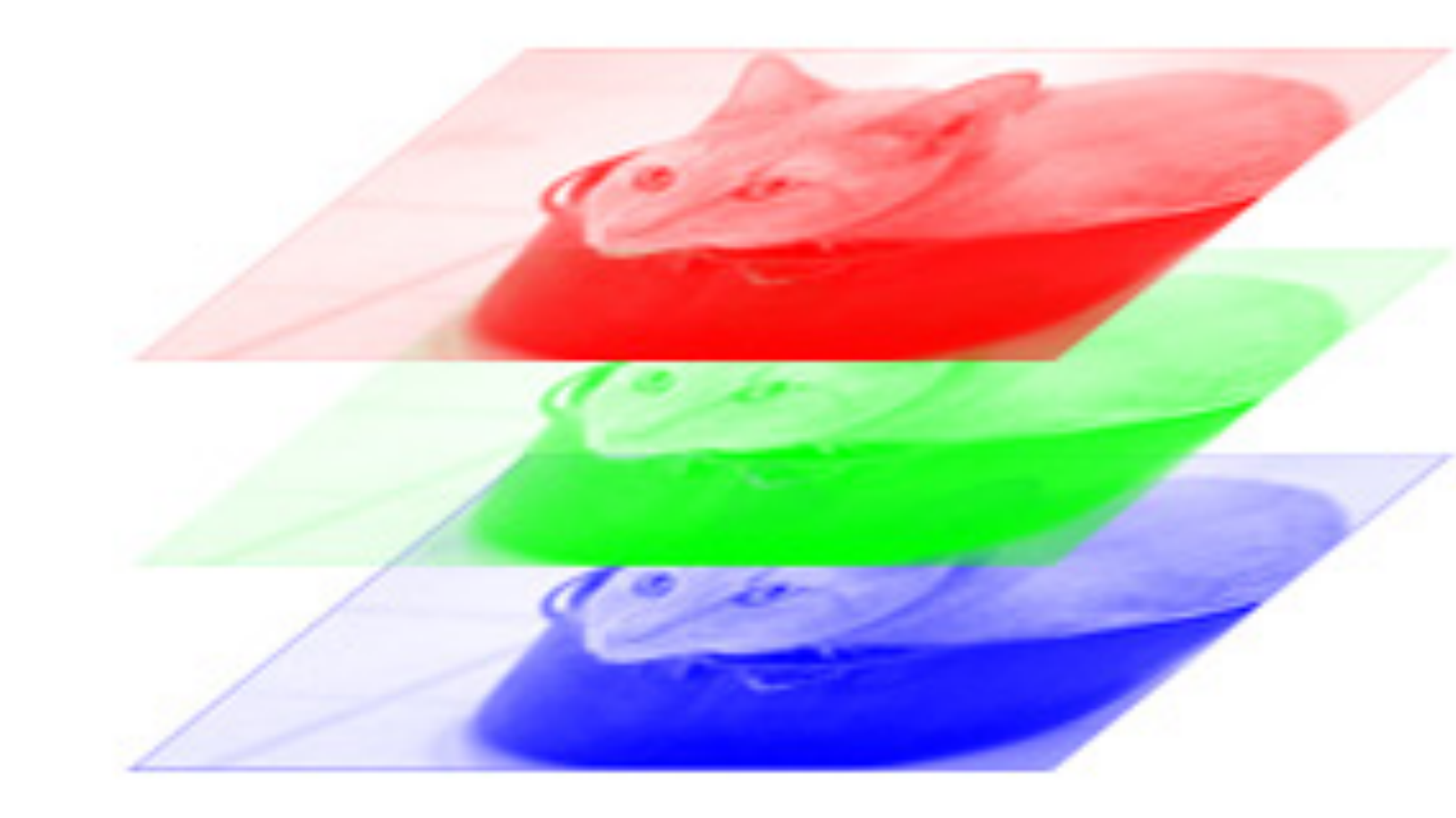

#### Color image as a stack of matrices

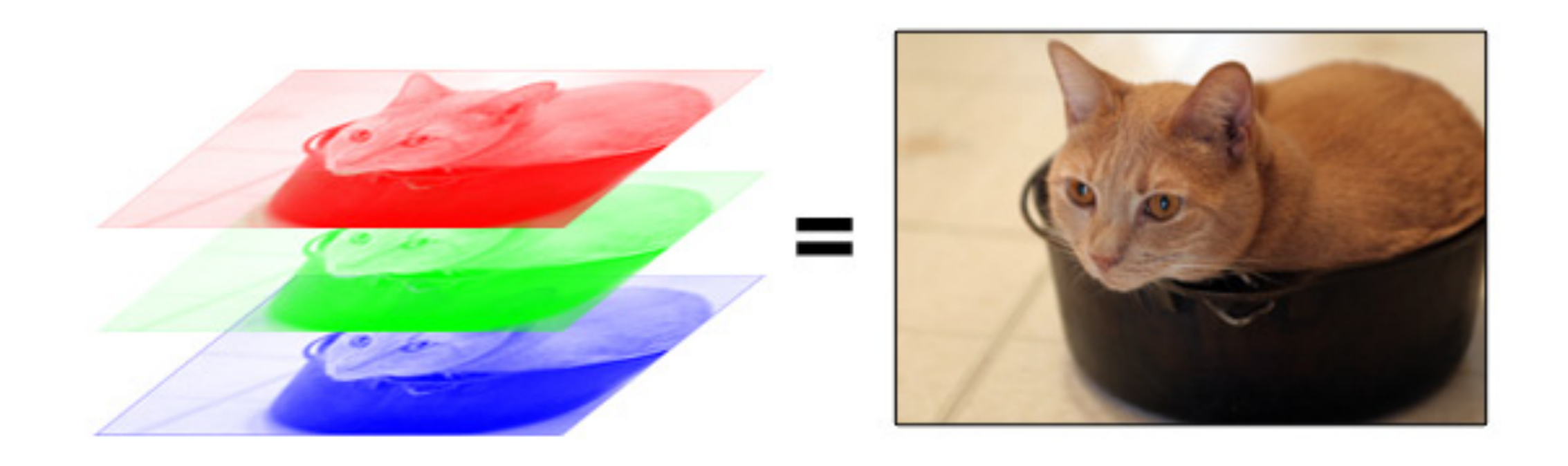

#### Color image as a stack of matrices

a.shape

torch.Size([2, 2, 3])

#### 3D tensor (rank-3 tensor)

```
a = torch.tensor([[1., 2., 3.],[2., 3., 4.][5., 6., 7.][8., 9., 10.]]])
```
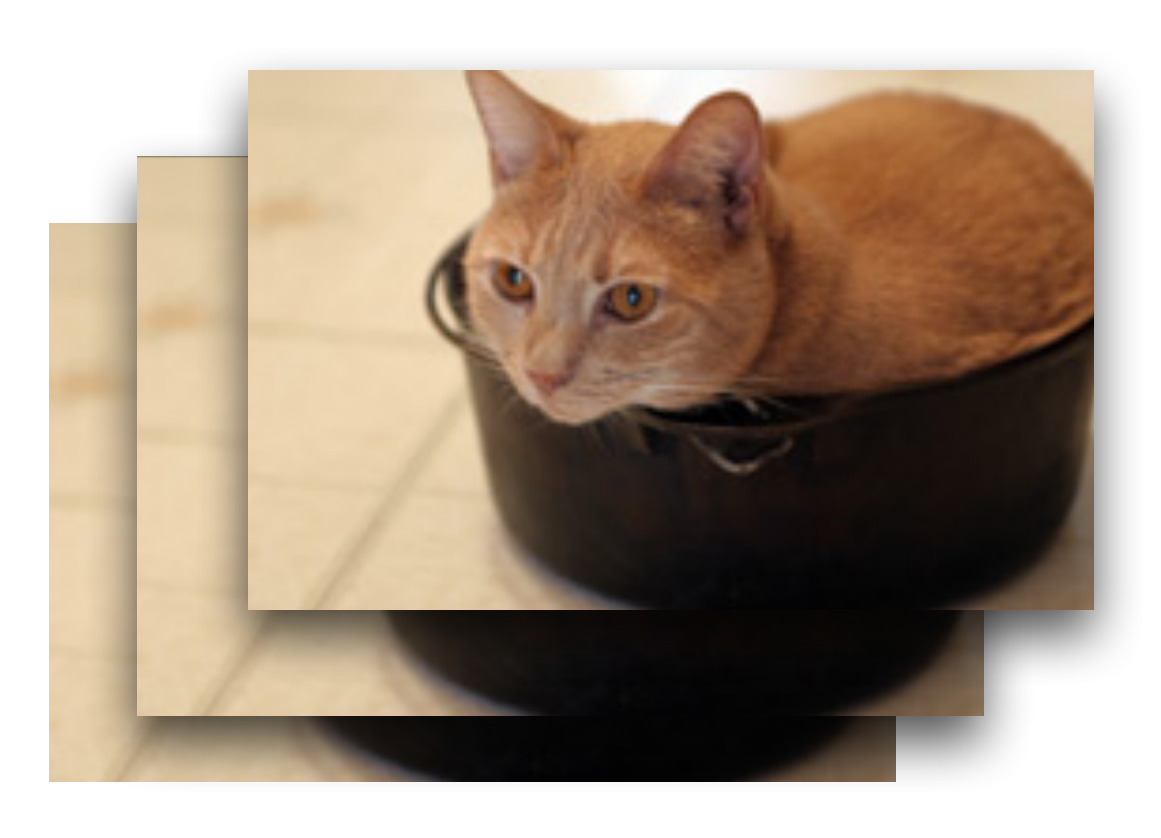

#### A stack of multiple color images

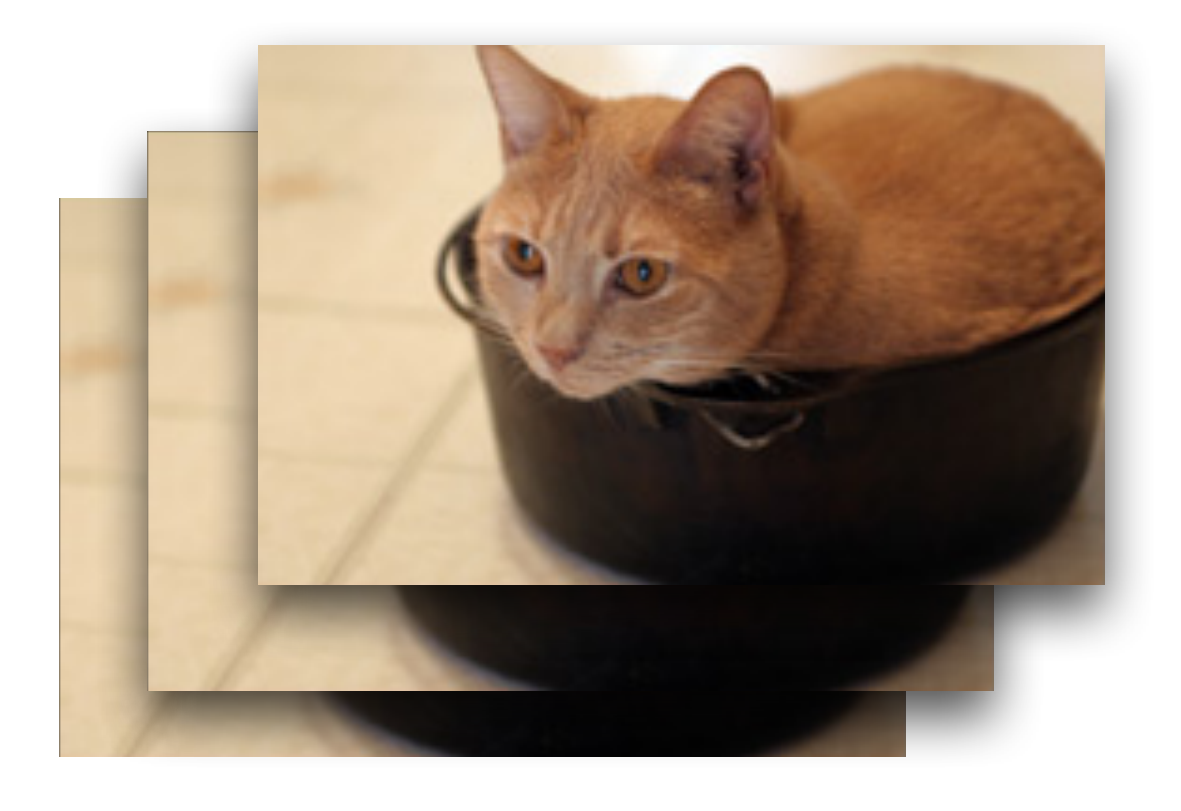

#### A stack of multiple color images

#### 4D tensor (rank-4 tensor)

```
b = torch.stack((a, a))
b.shape
torch.Size([2, 2, 2, 3])
b
tensor([[[[1., 2., 3.],[2., 3., 4.][[ 5., 6., 7.],<br>[8., 9., 10.]]],
       [[11, 2, 3.][2., 3., 4.][5., 6., 7.],[ 8., 9., 10.]]]])
```
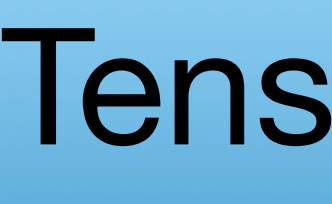

### **Tensor library == array library**

#### Tensor library

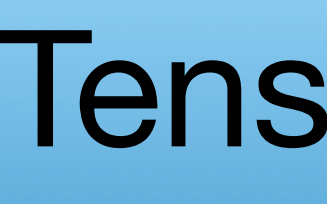

### torch.tensor  $\approx$  numpy.array

#### **Tensor library**

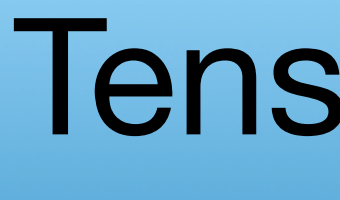

### torch.tensor  $\approx$  numpy.array

#### **Tensor library**

### + GPU support a.to('cuda')

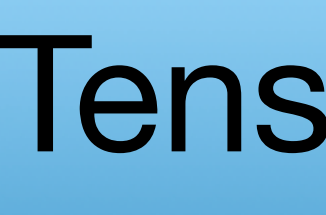

### **torch.tensor** ≈ **numpy.array**

# **+ GPU support** a.to('cuda') **+ automatic differentiation support**

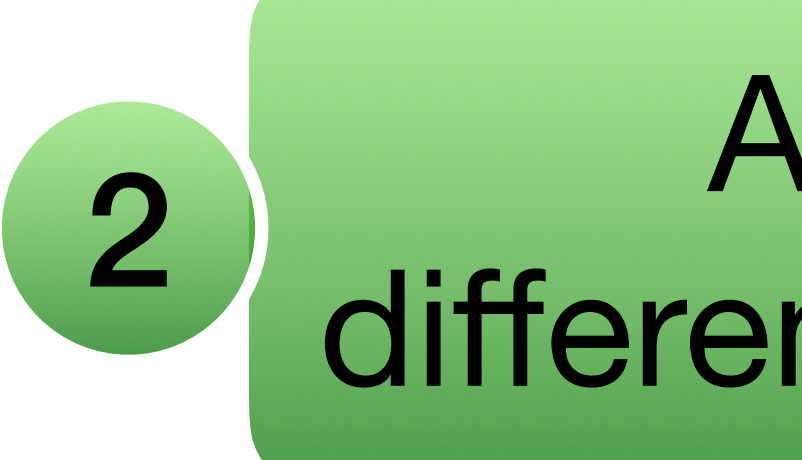

### Automatic differentiation engine

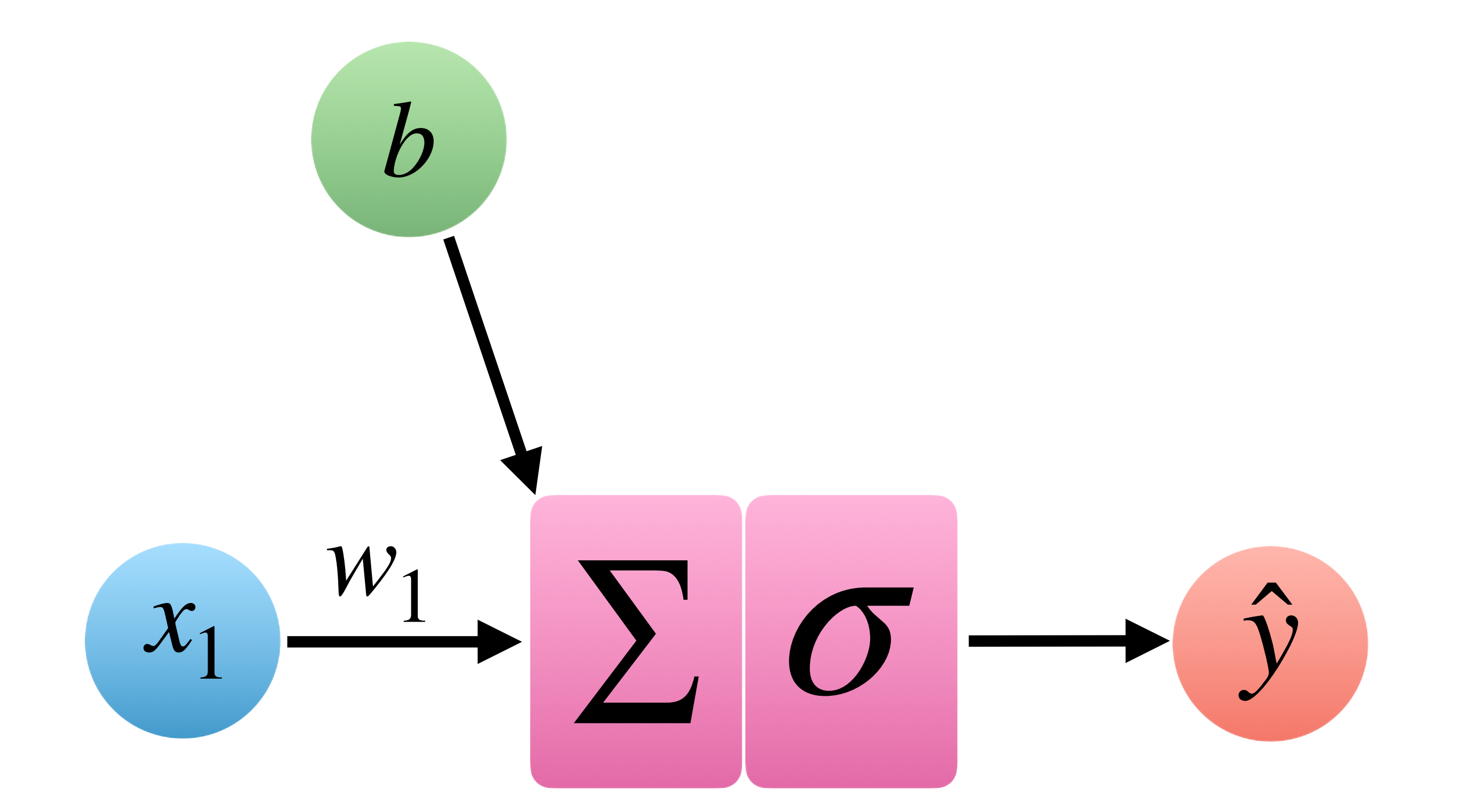

### **A logistic regression model**

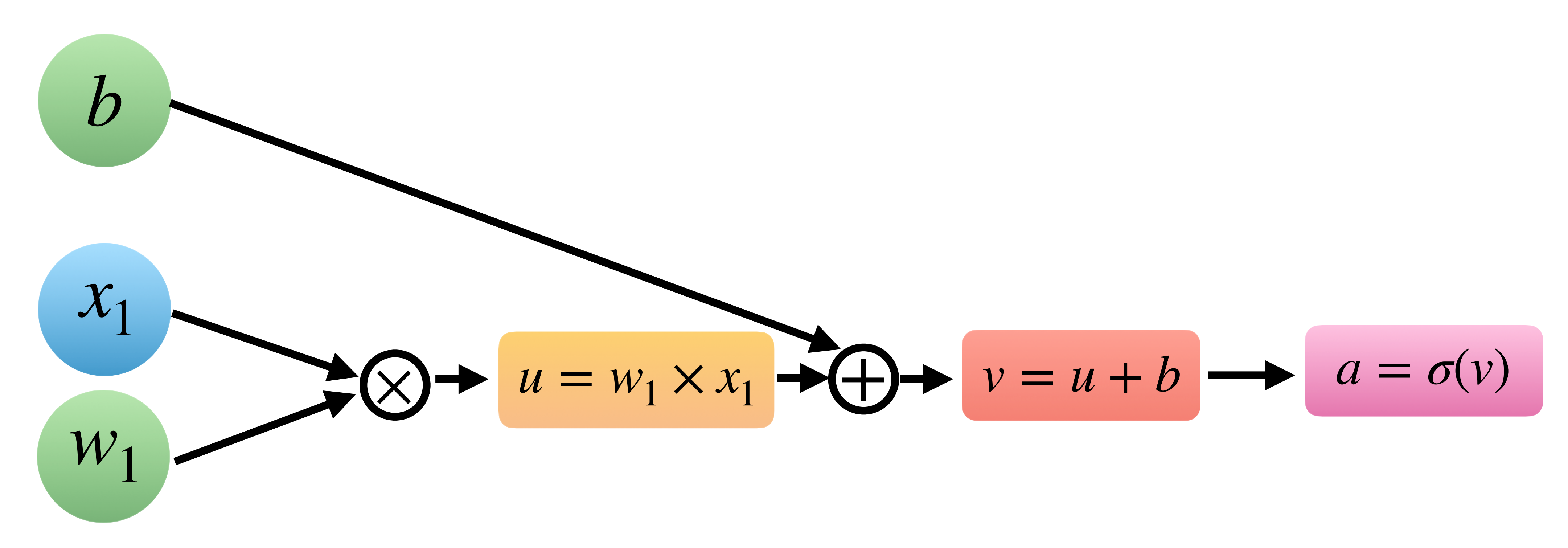

### **A computation graph**

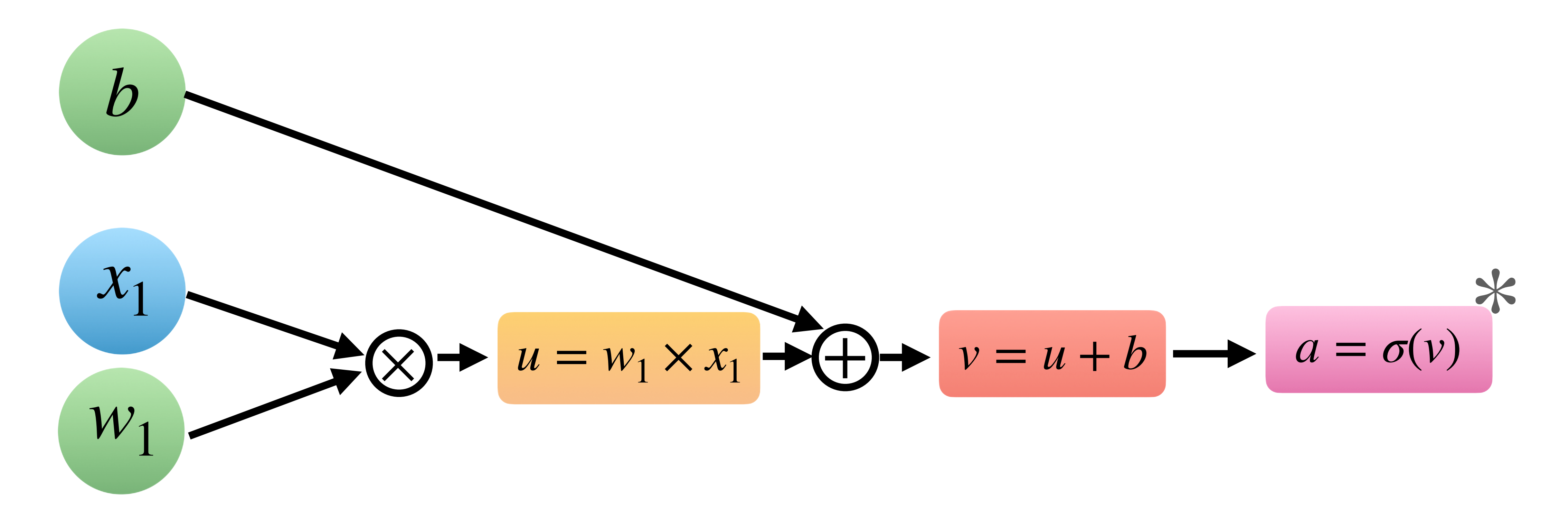

 $\angle \cos(z) = \frac{1}{1 + e^{-z}}$ 

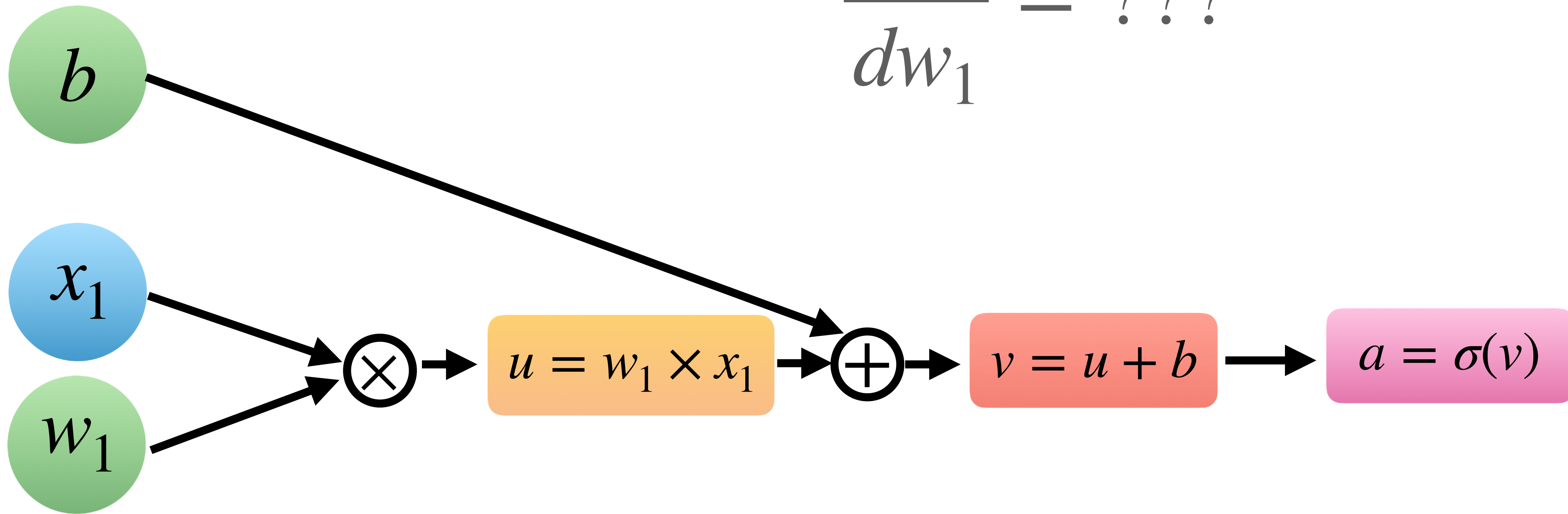

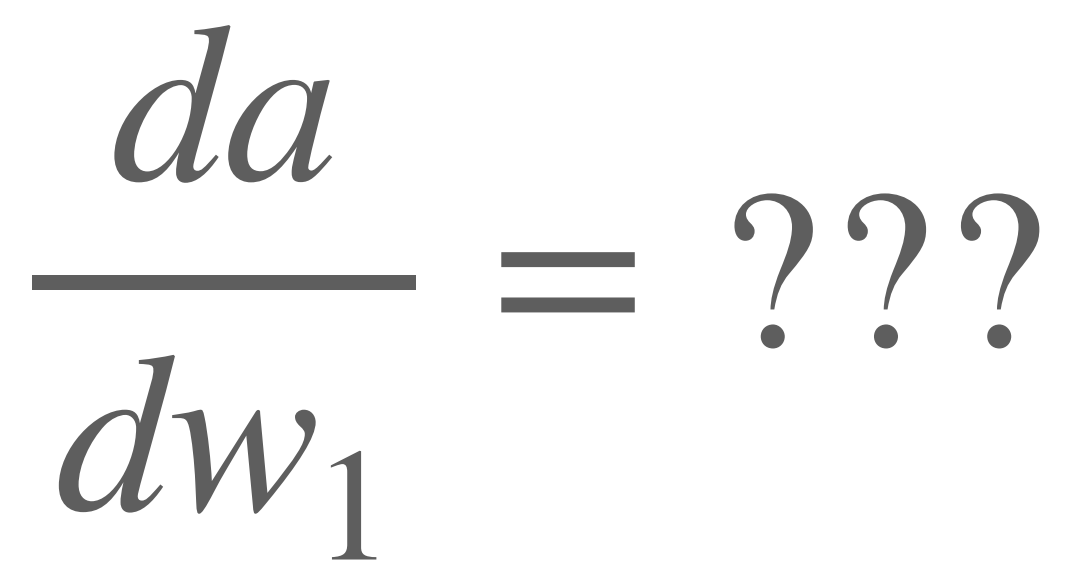

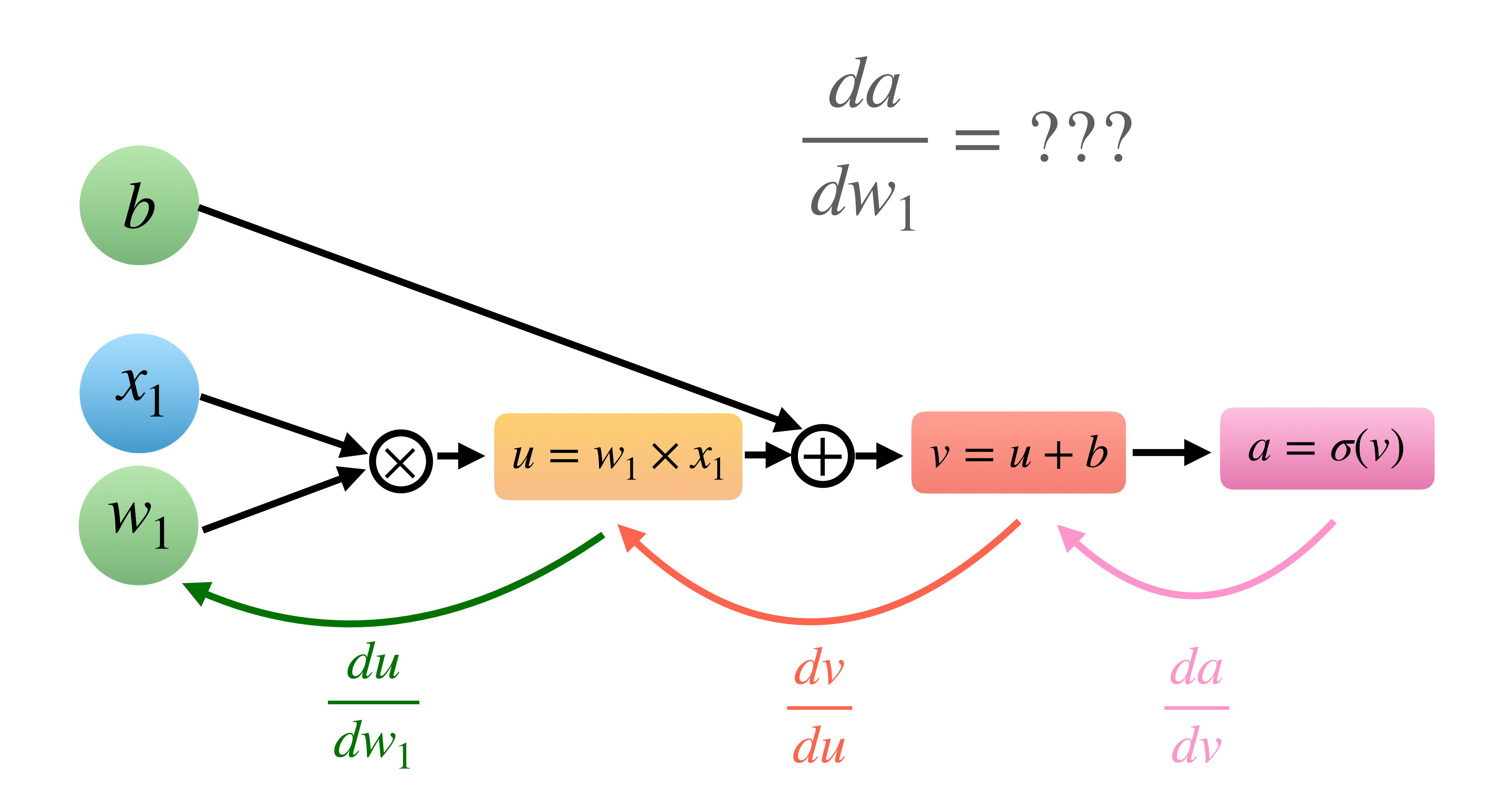

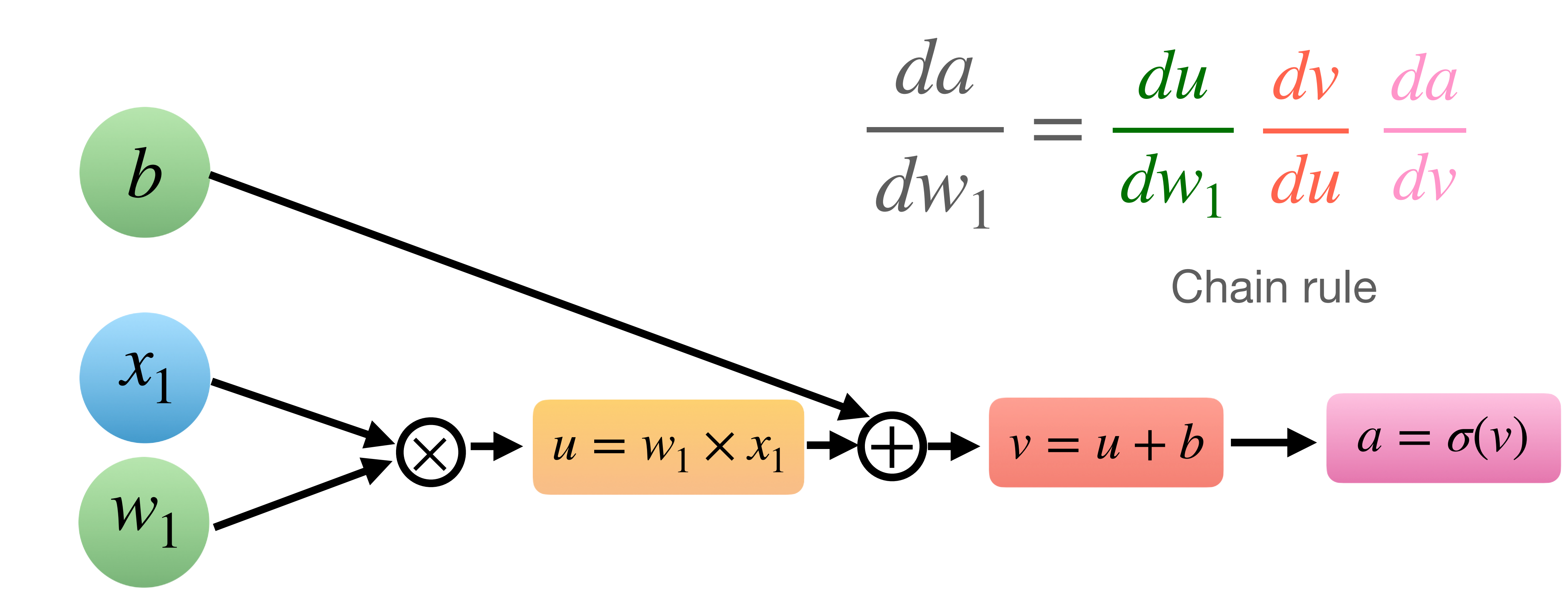

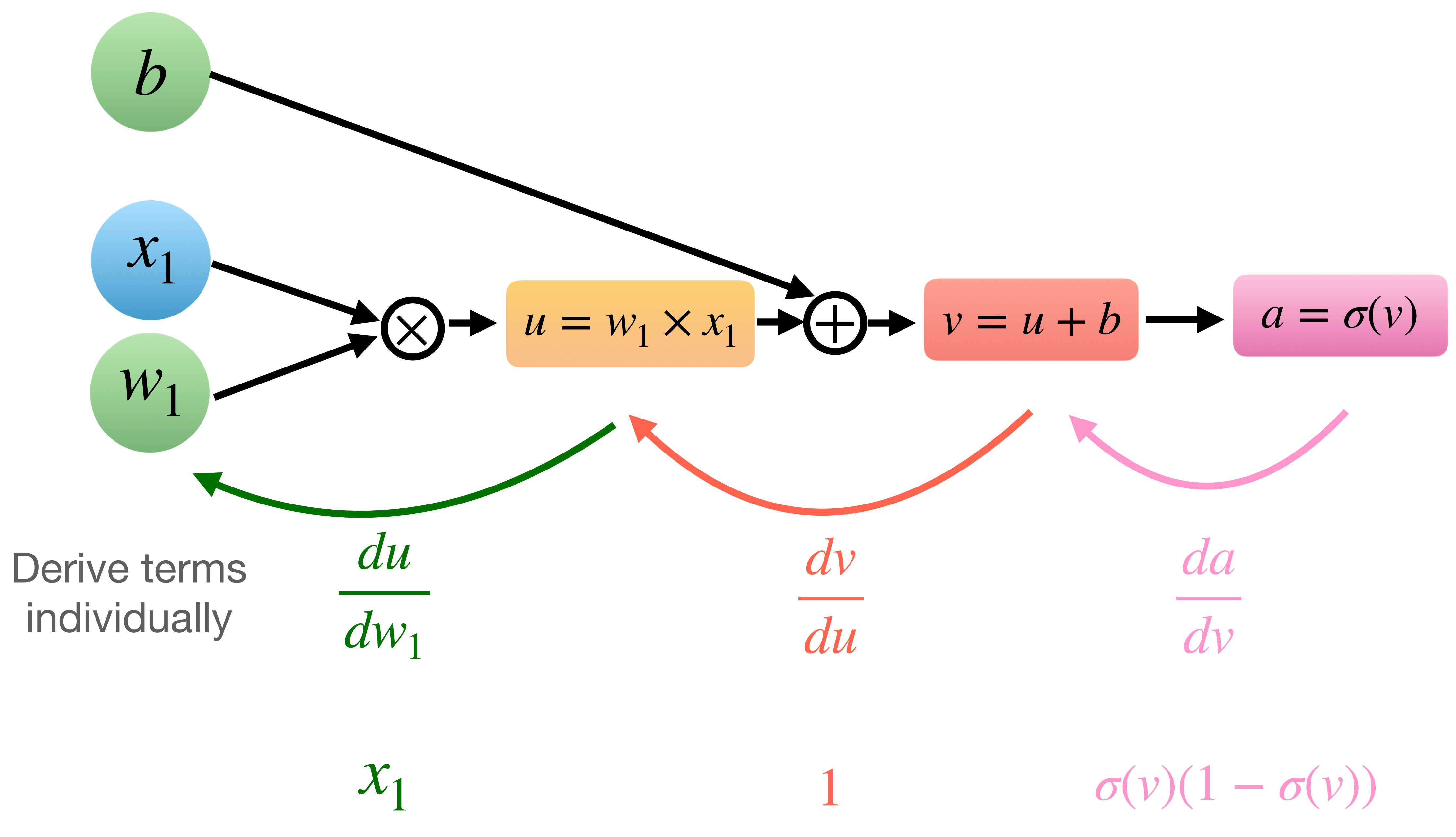

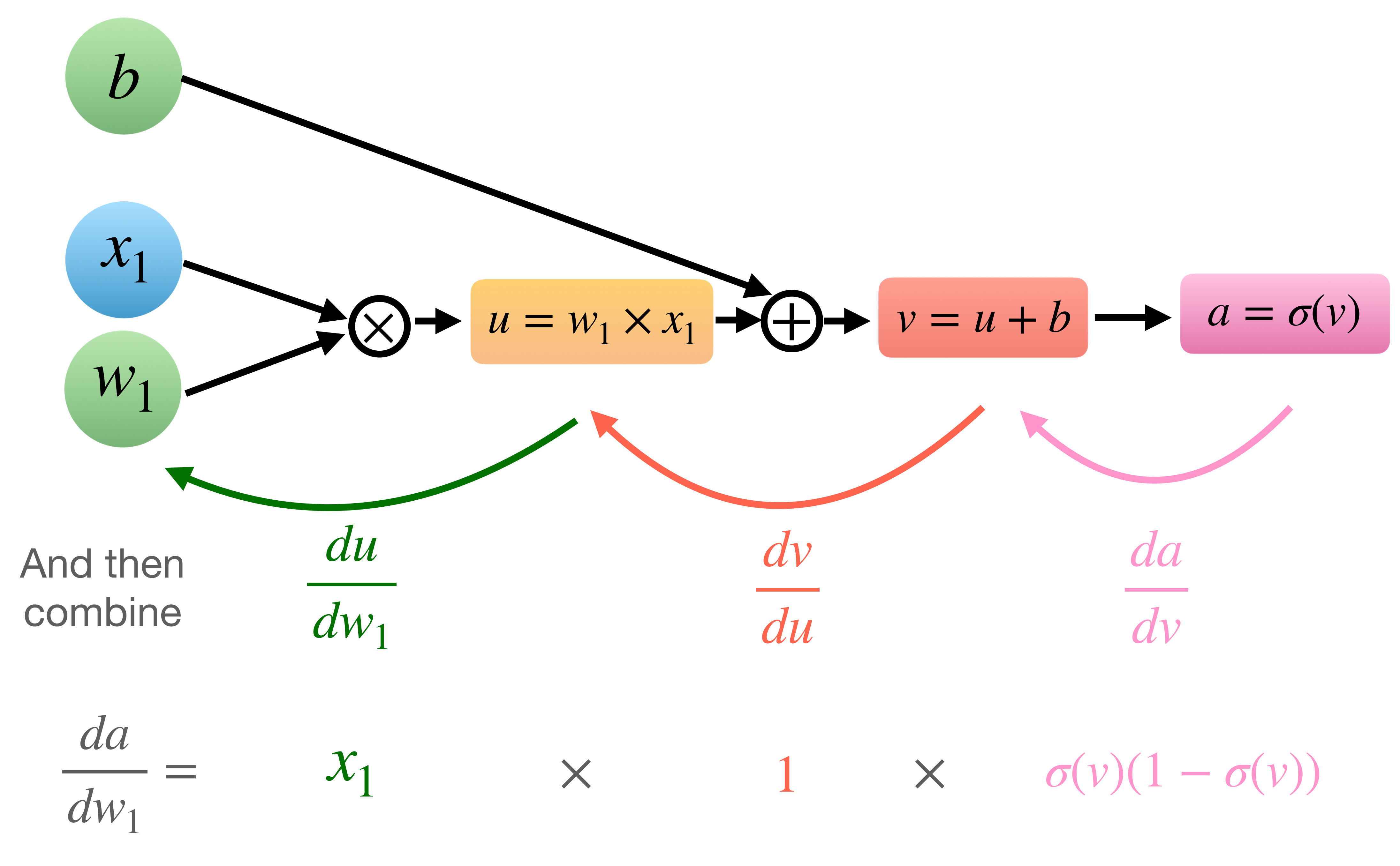

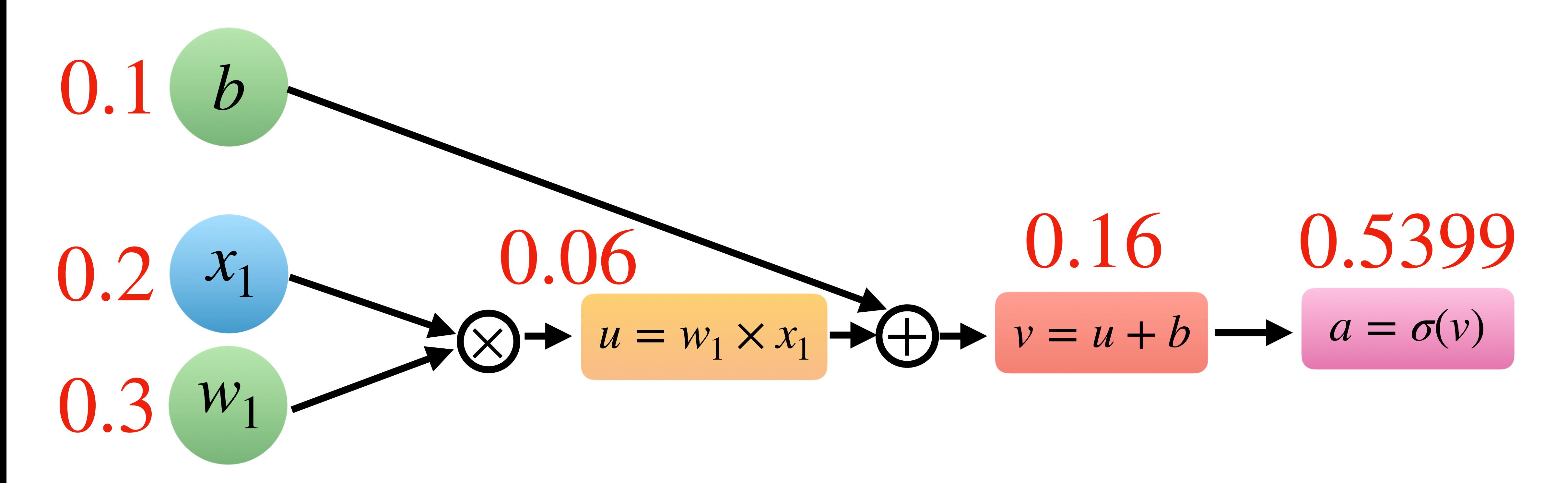

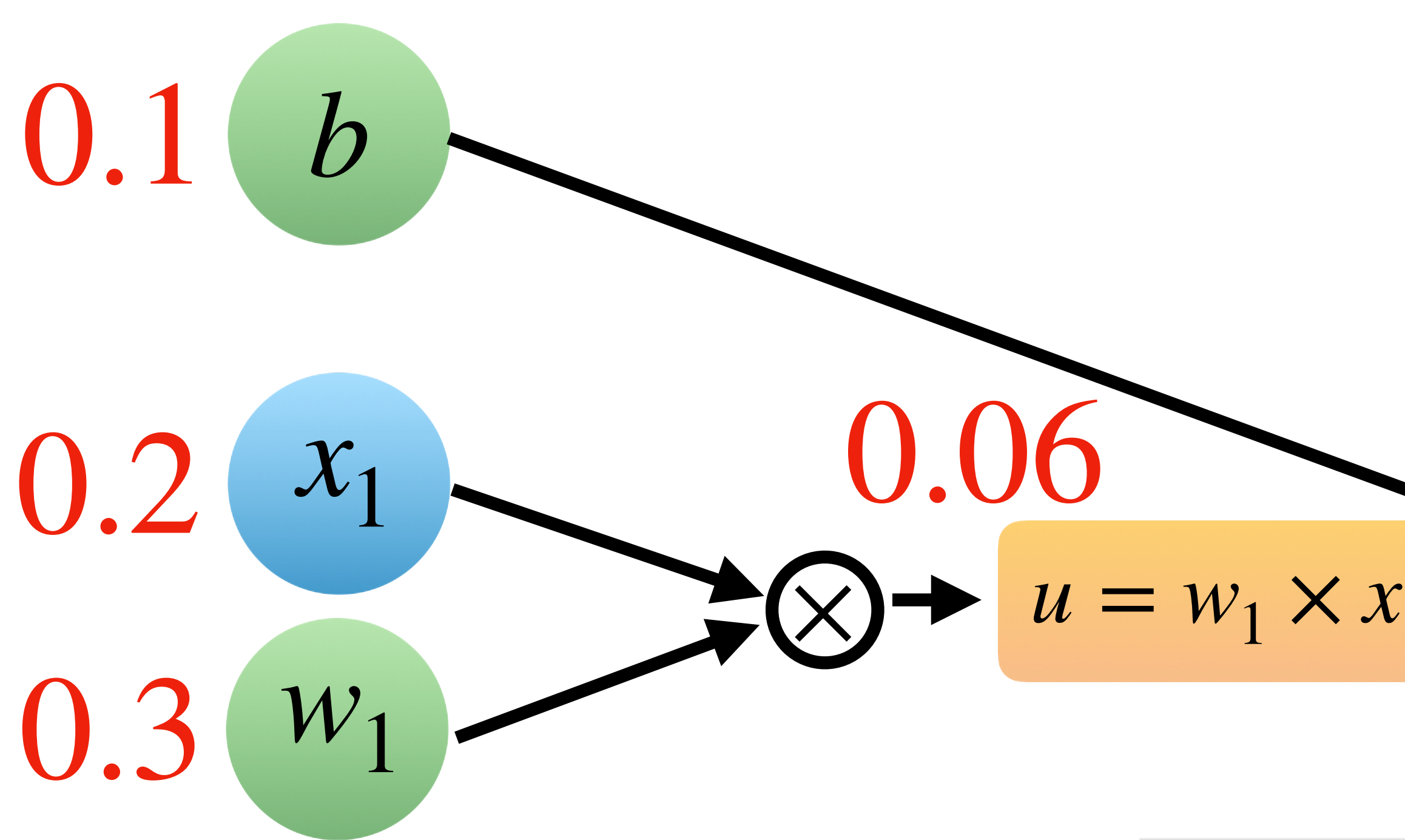

$$
0.06
$$
  

$$
0.16
$$
  

$$
0.5399
$$
  

$$
0.06
$$
  

$$
0.06
$$
  

$$
0.5399
$$
  

$$
0.06 = w_1 \times x_1 \rightarrow \text{or } v = u + b
$$

```
b = torch.tensor(0.1)
x1 = torch. tensor(0.2)
w1 = torch. tensor(0.3)
```

```
a = torch.sigmoid(v)
```
### Forward pass in PyTorch

 $u = w1*x1$  $v = u + b$ a

tensor(0.5399)

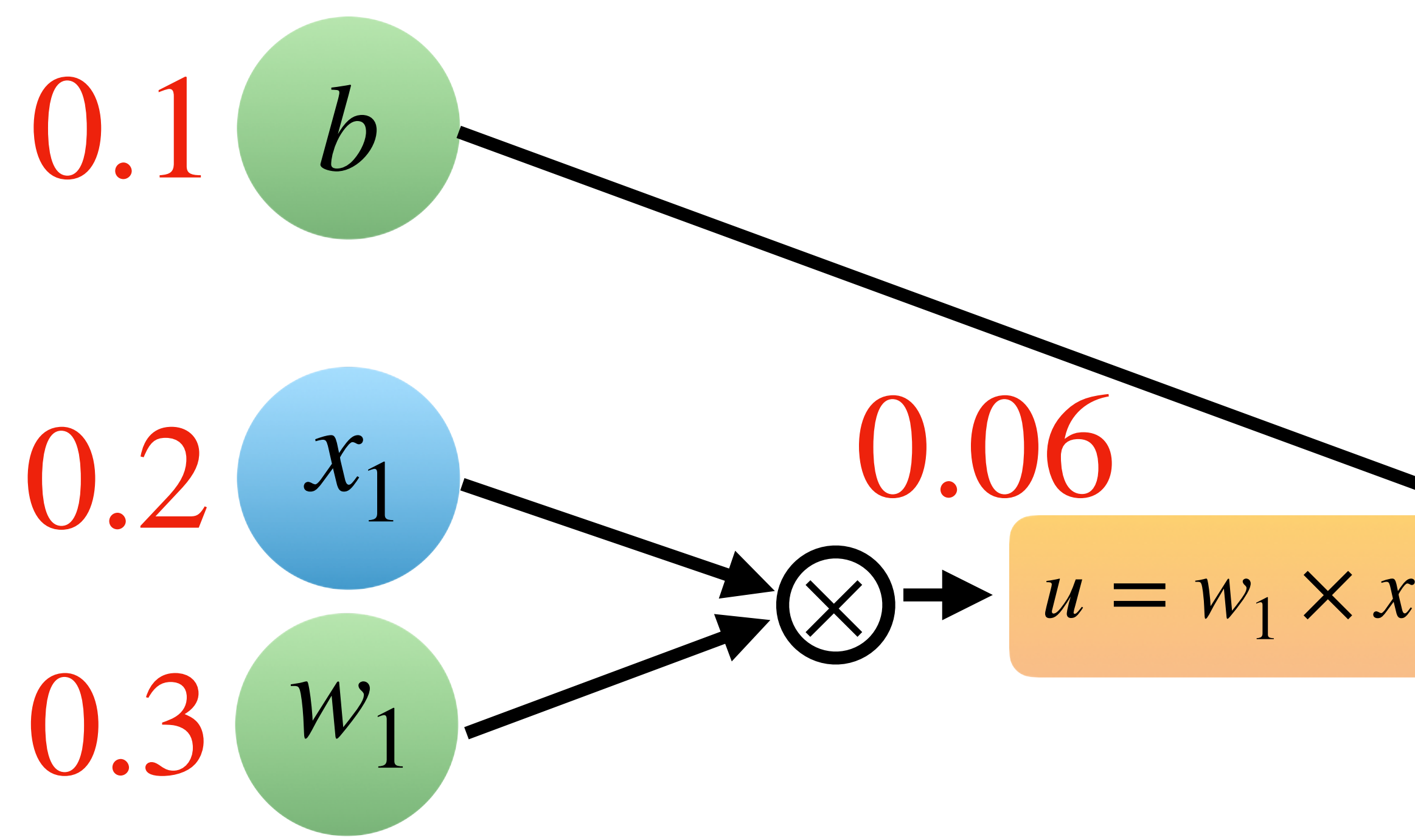

$$
b = \text{torch.tensor}(0.1)
$$
\n
$$
x1 = \text{torch.tensor}(0.2)
$$
\n
$$
w1 = \text{torch.tensor}(0.3)
$$
\n
$$
u = w1*x1
$$
\n
$$
v = u + b
$$
\na = \text{torch.sigmoid}(v)\na

tensor(0.5399)

$$
\begin{array}{c}\n0.16 \\
\hline\n0.5399 \\
\hline\nv = u + b\n\end{array}
$$

### Computing derivatives manually

$$
\frac{da}{dw_1} =
$$

$$
a * (1-a) * x1
$$

tensor(0.0497)
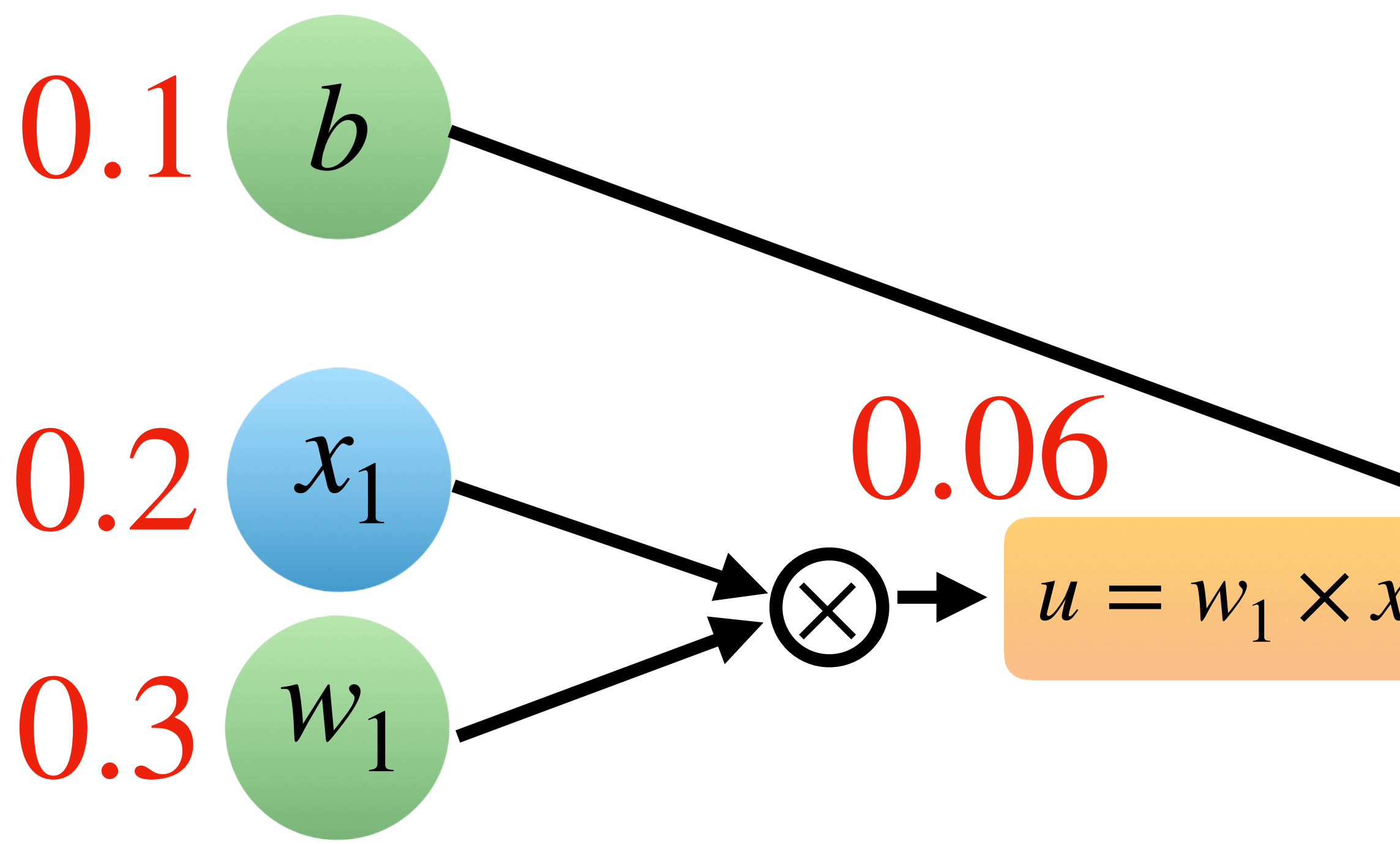

```
b = torch. tensor(0.1)x1 = torch. tensor(0.2)
w1 = \text{torch. tensor}(0.3, \text{requires\_grad=True})u = w1*x1= u + b= torch.sigmoid(v)
d
```
tensor(0.5399, grad\_fn=<SigmoidBackward0>)

#### $0.16$ 0.5399  $v = u + b$   $a = \sigma(v)$  $u = w_1 \times x_1 \rightarrow \rightarrow \rightarrow$

### **Computing derivatives** automatically!

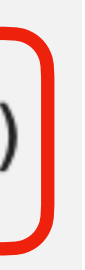

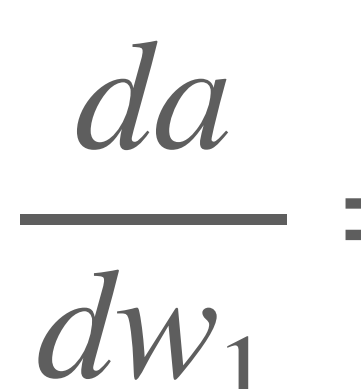

from torch.autograd import grad

 $grad(a, w1)$ 

 $(tensor(0.0497),)$ 

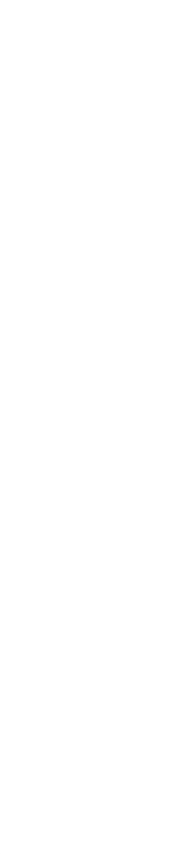

## **What is PyTorch?**

# Deep learning

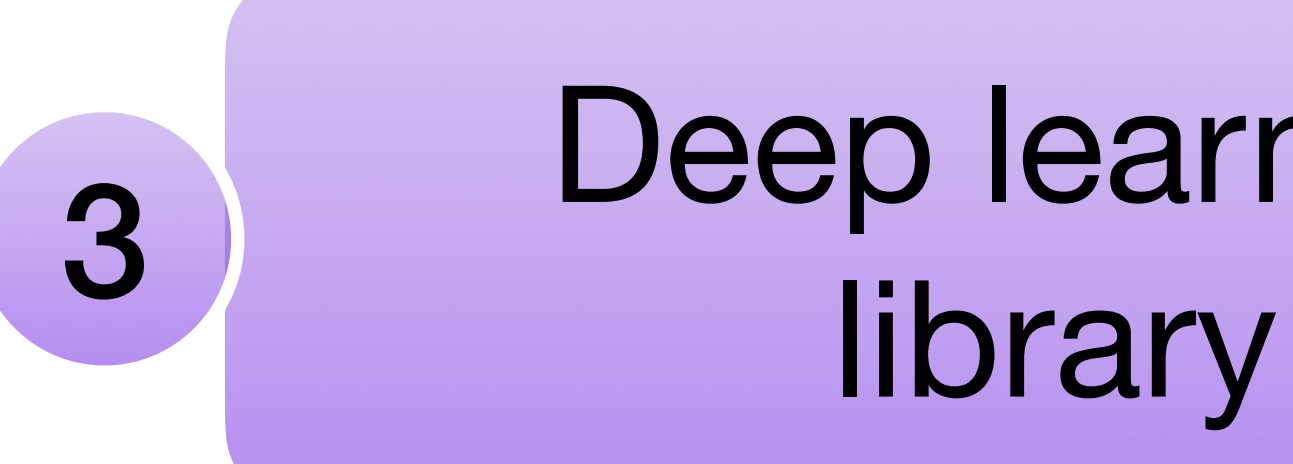

# **Step 2: Defining the model Step 3: Defining the training loop Step 1: Defining the dataset Neural network training in 3 steps!**

# **Step 1: Defining the model Step 2: Defining the training loop**

# **Focus for today:**

## **Step 1: Defining the model**

## **Define layers**

#### $\bullet$   $\bullet$   $\bullet$

class PyTorchCNN(torch.nn.Module):  $def$  \_\_init\_\_(self, num\_classes):  $super() . _ . init _ -()$ 

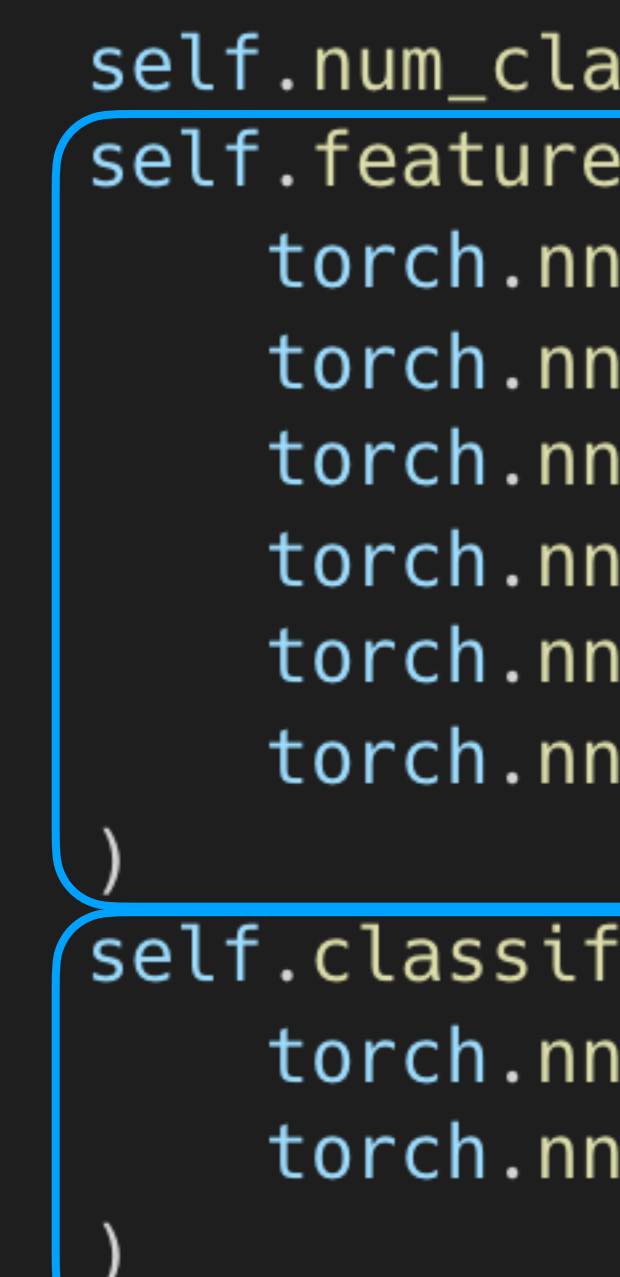

```
self.num_{classes} = num_{classes}\text{self.features} = \text{torch.nn.Sequential}torch.nn.Conv2d(...),torch.nn.ReLU(),
    torch.nn.MaxPool2d(...),torch.nn.Conv2d(...),torch.nn.ReLU(),
    torch.nn.MaxPool2d(...),
```

```
self.classifier = torch.nn.Sequential(
    torch.nn.Flatten(),
    torch.nn.Linear(..., num_class)
```
### Define forward method

#### $\bullet\bullet\bullet$

class PyTorchCNN(torch.nn.Module):  $super() . _\_init _{-}( )$ 

```
def forward(self, x):
    x = self.features(x)x = self.classifier(x)return x
```

```
def _{-1} init_{-} (self, num _{-} classes):
```

```
self.num_classes = num_classesself.features = <b>torch.m.Sequential</b>torch.nn.Conv2d( \ldots ),
    torch.nn.ReLU(),
    torch.nn.MaxPool2d(...),torch.nn.Conv2d( \ldots ),
    torch.nn.ReLU(),
    torch.nn.MaxPool2d(...),
```

```
self.classifier = <code>torch.nn.Sequential(</code>torch.nn.Flatten(),
    torch.nn.Linear(..., num_classes)
```
### **Definition order equals execution order**

#### $\bullet\bullet\bullet$

class PyTorchCNN(torch.nn.Module):  $super()$ . \_\_init\_\_()

```
self.num_classes = num_classesself.features = torch.nn.Sequential(torch.nn.Conv2d( \ldots ),
        torch.nn.ReLU(),
        torch.nn.MaxPool2d(...),torch.nn.Conv2d( \ldots ),
        torch.nn.ReLU(),
        torch.nn.MaxPool2d(...),self.classifier = <code>torch.nn.Sequential(</code>torch.nn.Flatten(),
        torch.nn.Linear(..., num_classes)
def forward(self, x):
    x = self.features(x)x = self.classifier(x)return x
```

```
def __init__(self, num_classes):
```
### **Definition order equals execution order**

#### . . .

class PyTorchCNN(torch.nn.Module):  $super()$ . \_\_init\_\_()

def forward(self,  $x$ ):

 $x = self.features(x)$  $x = self.classifier(x)$ return x

```
def _{-}init_{-}(self, num_classes):
    self.num_classes = num_classesself.features = torch.nn.Sequential(torch.nn.Conv2d( \ldots ),
        torch.nn.ReLU(),
        torch.nn.MaxPool2d(...),torch.nn.Conv2d( \ldots ),
        torch.nn.ReLU(),
        torch.nn.MaxPool2d(...),
```

```
self.classifier = <code>torch.nn.Sequential()</code>torch.nn.Flatten(),
    torch.nn.Linear(..., num_classes)
```
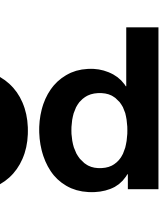

### **You are free to customize the forward method**

```
def forward(self, x):
```

```
out = <i>torch</i>. flatten(out, dim=1)logits = self.linear_1(out)return logits
```
#### Same network as before but defines computation in forward

```
class PyTorchCNN(torch.nn.Module):
    def __init__(self, num_classes):
        super() . _ _ init _ _ ( )
```

```
self.comv_1 = torch.m.Conv2d(...)self.comv_2 = torch.m.Conv2d(...)self.linear_1 = torch.nn.Linear( \ldots, num_class)
```

```
out = self.comv_1(x)out = <i>torch.nn.functional.relu(out)</i>out = <i>torch.nn.functional.maxpool2d(out)</i>
```

```
out = self.comv_2(out)out = <i>torch.nn.functional.relu(out)</i>out = <i>torch.nn.functional.maxpool2d(out)</i>
```
## **Step 2: Defining the training loop**

### **Initializing the model and optimizer**

#### $\bullet\bullet\bullet$

 $model = PyTorchCNN(num_{classes = num_{classes})$  $model = model.to(device)$  $optimizer = torch.$ optim.Adam(model.parameters(),  $l$ r=learning\_rate)

## Iterating over the training examples

#### $\bullet$   $\bullet$   $\bullet$

 $model = PyTorchCNN(num_{classes = num_{classes})$  $model = model.to(device)$ 

for epoch in range(num\_epochs): model.train()

 $optimizer = torch.$ optim.Adam(model.parameters(),  $l$ r=learning\_rate)

for batch\_idx, (features, targets) in enumerate(train\_loader):

features, targets = features.to(device), targets.to(device)

#### $\bullet\bullet\bullet$

 $model = PyTorchCNN(num_{classes = num_{classes})$  $model = model.to(device)$ 

for epoch in range(num\_epochs):  $model.train()$ 

### Forward pass  $logits = model(features)$  $loss = F.cross_entropy(logits, targets)$ 

### **Computing the predictions**

- 
- $optimizer = torch.$ optim.Adam(model.parameters(),  $l$ r=learning\_rate)
	-
	- for batch\_idx, (features, targets) in enumerate(train\_loader):
		- features, targets = features.to(device), targets.to(device)

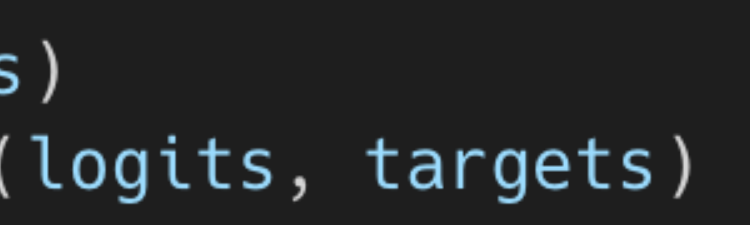

#### $\bullet\bullet\bullet$

 $model = PyTorchCNN(num_{classes = num_{classes})$  $model = model.to(device)$ 

for epoch in range(num\_epochs):  $model.train()$ 

### Forward pass  $logits = model(features)$  $loss = F.cross_entropy (logits)$ 

### **Computing the predictions**

- 
- $optimizer = torch.$ optim.Adam(model.parameters(),  $l$ r=learning\_rate)
	-
	- for batch\_idx, (features, targets) in enumerate(train\_loader):
		- features, targets = features.to(device), targets.to(device)

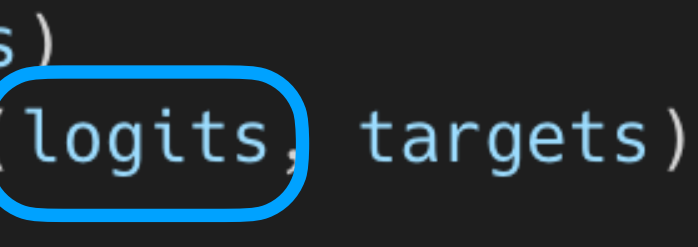

the cross\_entropy loss takes care of the LogSoftmax internally

#### $\bullet\bullet\bullet$

```
model = PyTorchCNN(num_{classes = num_{classes})model = model.to(device)optimizer = torch.optim.Adam(model.parameters(), lr=learning_rate)
for epoch in range(num_epochs):
   model.train()
    for batch_idx, (features, targets) in enumerate(train_loader):
        features, targets = features.to(device), targets.to(device)
        ### Forward pass
        logits = model(features)loss = F.cross</u>entropy(logits, [targets])
```
### **Computing the predictions**

the cross\_entropy loss also takes care of one-hot encoding internally

## **Computing the backward pass**

#### $\bullet\bullet\bullet$

```
model = PyTorchCNN(num_classes=num_classes)model = model.to(device)optimizer = torch.optim.Adam(model.parameters(), lr=learning_rate)
```

```
for epoch in range(num_epochs):
   model.train()for batch_idx, (features, targets) in enumerate(train_loader):
```

```
### Forward pass
```

```
logits = model(features)loss = F.cross_entropy(logits, targets)### Backward pass (backpropagation)
optimizer.zero_grad()
loss.backward()
```

```
features, targets = features.to(device), targets.to(device)
```
## **Computing the backward pass**

#### $\bullet\bullet\bullet$

```
model = PyTorchCNN(num_{classes = num_{classes})model = model.to(device)optimizer = torch.optim.Adam(model.parameters(), lr=learning_rate)
```

```
for epoch in range(num_epochs):
   model.train()for batch_idx, (features, targets) in enumerate(train_loader):
```

```
### Forward pass
```

```
logits = model(features)loss = F.cross</u>entropy(logits, targets)### Backward pass (backpropagation)
optimizer.zero_grad()
loss.backward()
```

```
features, targets = features.to(device), targets.to(device)
```
#### If you omit this, gradients will be accumulated, which we usually don't want

## Updating the model weights

#### $\bullet\bullet\bullet$

```
model = PyTorchCNN(num_classes=num_classes)model = model.to(device)optimizer = torch.optim.Adam(model.parameters(), lr=learning_rate)
```

```
for epoch in range(num_epochs):
   model.train()
    for batch_idx, (features, targets) in enumerate(train_loader):
```

```
### Forward pass
logits = model(features)loss = F.cross</u>entropy(logits, targets)
```

```
### Backward pass (backpropagation)
optimizer.zero_grad()
loss.backward()
```
### Update model parameters optimizer.step()

```
features, targets = features.to(device), targets.to(device)
```
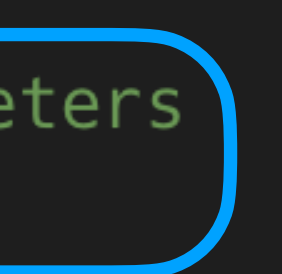

### Tracking the performance

#### $\bullet$   $\bullet$   $\bullet$

```
model = PyTorchCNN(num_{classes = num_{classes})model = model.to(device)optimizer = torch.optim.Adam(model.parameters(), lr=learning_rate)
```
for epoch in range(num\_epochs):  $model.train()$ for batch\_idx, (features, targets) in enumerate(train\_loader):

features, targets = features.to(device), targets.to(device)

### Forward pass  $logits = model(features)$  $loss = F.cross_entropy(logits, targets)$ 

### Backward pass (backpropagation) optimizer.zero\_grad() loss.backward()

### Update model parameters optimizer.step()

### Optional evaluation steps  $model.event()$ with  $torch.no_grad()$ :  $valid_{acc} = compute_{accuracy(model, valid_{loader, device)}$ print(f"Validation accuracy:  $\{valid\_acc$  \*  $100: .2f\$  )

#### $\bullet$   $\bullet$

 $model = PyTorchCNN(num_classes=num_classes)$  $model = model.to(device)$ 

for epoch in range(num\_epochs):  $model.train()$ for batch\_idx, (features, targets) in enumerate(train\_loader):

features, targets = features.to(device), targets.to(device)

### Forward pass  $logits = model(features)$  $loss = F.cross_entropy(logits, targets)$ 

### Backward pass (backpropagation) optimizer.zero\_grad() loss.backward()

### Update model parameters optimizer.step()

### Optional evaluation steps  $model.event()$ with torch.no\_grad():

.train() & .eval() modes matter for things like BatchNorm, Dropout etc.

```
optimizer = torch.optim.Adam(model.parameters(), lr=learning_rate)
```

```
valid_acc = compute_accuracy (model, valid_loader, device)print(f"Validation accuracy: \{valid\_acc * 100: .2f\ )
```
### no\_grad() prevents unnecessary graph construction

#### $\bullet$   $\bullet$

```
model = PyTorchCNN(num_{classes = num_{classes})model = model.to(device)optimizer = torch.optim.Adam(model.parameters(), lr=learning_rate)
```
for epoch in range(num\_epochs):  $model.train()$ for batch\_idx, (features, targets) in enumerate(train\_loader):

features, targets = features.to(device), targets.to(device)

### Forward pass  $logits = model(features)$  $loss = F.cross_entropy(logits, targets)$ 

### Backward pass (backpropagation) optimizer.zero\_grad() loss.backward()

### Update model parameters optimizer.step()

### Optional evaluation steps model.eval()  $with$  torch.no\_grad():

```
value = compute_{acc} walid_accuracy(model, valid_loader, device)
print(f''Validation accuracy: \{valid\_acc * 100:.2f\}
```
## **Why do I like PyTorch?**

### It's Pythonic and flexible!

### **A custom layer**

#### $\bullet\bullet\bullet$

import torch

```
class CoralLayer(torch.nn.Module):
   def __init__(self, size_in, num_classes, preinit_bias=True):
       super().__init__()
        self.size_in, self.size_out = size_in, 1
       self.coral_weights = torch.nn.Linear(self.size_in, 1, bias=False)
        if preinit_bias:
            self.coral_bias = torch.nn.Parameter(torch.arange(num_classes - 1, 0, -1).float() / (num_classes-1))else:
            self.coral_bias = torch.nn.Parameter(torch.zeros(num_classes-1).float())
   def forward(self, x):
        return self.coral_weights(x) + self.coral_bias
```
<https://github.com/Raschka-research-group/coral-pytorch>

[https://github.com/ck37/coral-ordinal/blob/master/coral\\_ordinal/layer.py](https://github.com/ck37/coral-ordinal/blob/master/coral_ordinal/layer.py)

```
\bullet\bullet\bulletfrom typing import Optional
 import warnings
 import tensorflow as tf
 import tensorflow.keras.regularizers
 @tf.keras.utils.register_keras_serializable(package="coral_ordinal")
 class CoralOrdinal(tf.keras.layers.Layer):
    def __init__(
        self,
        num_classes: int,
         \textsf{activation: Optional}[\textsf{str}] = \textsf{None},kernel_regularizer: Optional[tf.keras.regularizers.Regularizer] = None,
        bias_regularizer: Optional[tf.keras.regularizers.Regularizer] = None,
        **kwargs,
    \rightarrow :
        if "input_shape" not in kwargs and "input_dim" in kwargs:
             kwargs['input_shape"] = (kwargs.pop('input_dim'))super(CoralOrdinal, self).__init__(**kwargs)
        self.num_classes = num_classes
        self. activation = tf. keras. activations.get(activation)self.kernel_regularizer = tf.keras.regularizers.get(kernel_regularizer)
        self.bias_regularizer = tf.keras.regularizers.get(bias_regularizer)
    def build(self, input_shape):
        num units = 1
         self. kernel = self.add\_weight(shape=(input_shape[-1], num_units),
            name=self.name + "_latent",initializer="glorot_uniform",
            regularizer=self.kernel_regularizer,
            dtype=tf.float32,
            trainable=True,
        \rightarrowself.bias = self.add-weight(shape=(self.num_classes - 1,),name=self.name + "_bias",regularizer=self.bias_regularizer,
            initializer="zeros",
            dtype=tf.float32,
            trainable=True,
    def call(self, inputs):
        kernelized_{inputs = tf.matmul(inputs, self.kernel)logits = kernelized_{inputs} + self.biasif self.activation is None:
            outputs = logitselse:
            outputs = self.activation(logits)
        return outputs
    def get_config(self):
        config = super(CoralOrdinal, self).get_config()
         config.update(
                 "num_classes": self.num_classes,
                 "kernel_regularizer": self.kernel_regularizer,
                 "bias_regularizer": self.bias_regularizer,
        \rightarrowreturn config
```
### **A Keras port of the custom layer**

### **Live Demo**

#### EXPERT INSIGHT **e** python™ Machine Learning with PyTorch and Scikit-Learn

Develop machine learning and deep learning models with Python

PyTorch book of the bestselling and widely acclaimed Python Machine Learning series

Foreword by: **Dmytro Dzhulgakov**<br>PyTorch Core Maintainer

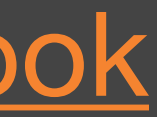

Sebastian Raschka Yuxi (Hayden) Liu Vahid Mirjalili

**Packty** 

<https://github.com/rasbt/machine-learning-book>

<https://sebastianraschka.com/books/>

### Get ready to build with Lightning

Join us on June 16th in NYC for the first-ever Lightning Developer Conference

100% of funds from ticket sales will be used to sponsor travel & expenses for students interested in Al.

https://www.pytorchlightning.ai/events/devcon2022nyc

Light ping

Sign me up!

in # v

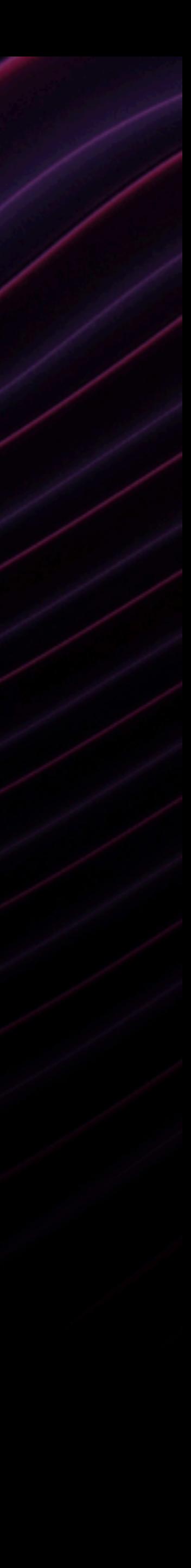

### **Live Demo**

<https://github.com/PyTorchLightning/dataumbrella22-intro-pytorch>

**Sebastian Raschka & Adrian Wälchli**

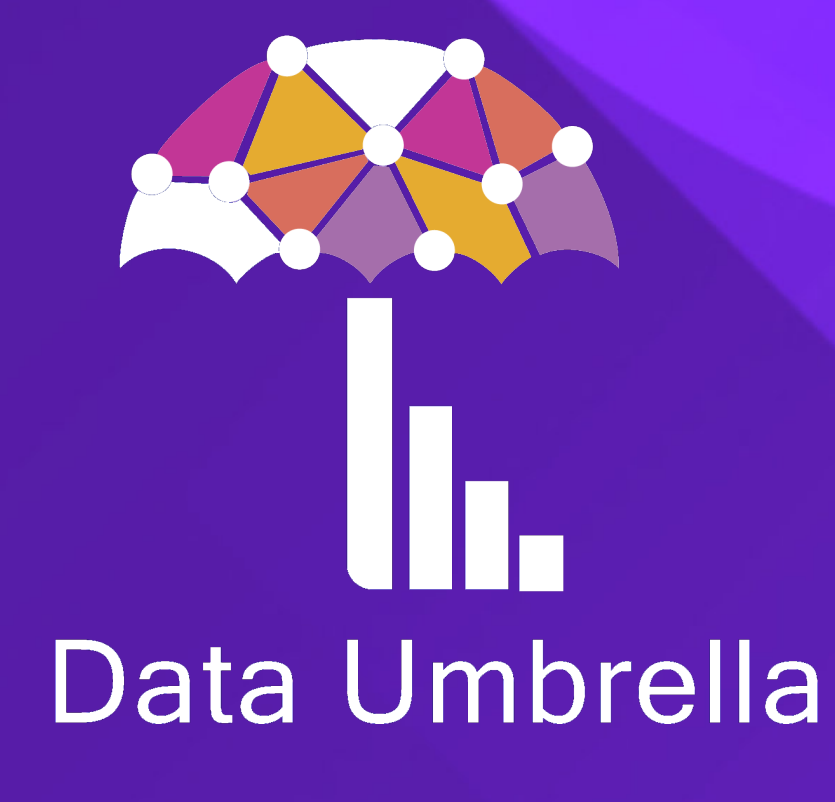

# **Introduction to PyTorch and Scaling PyTorch Code Using LightningLite**

May 10th, 2022

## **What lies ahead of you**

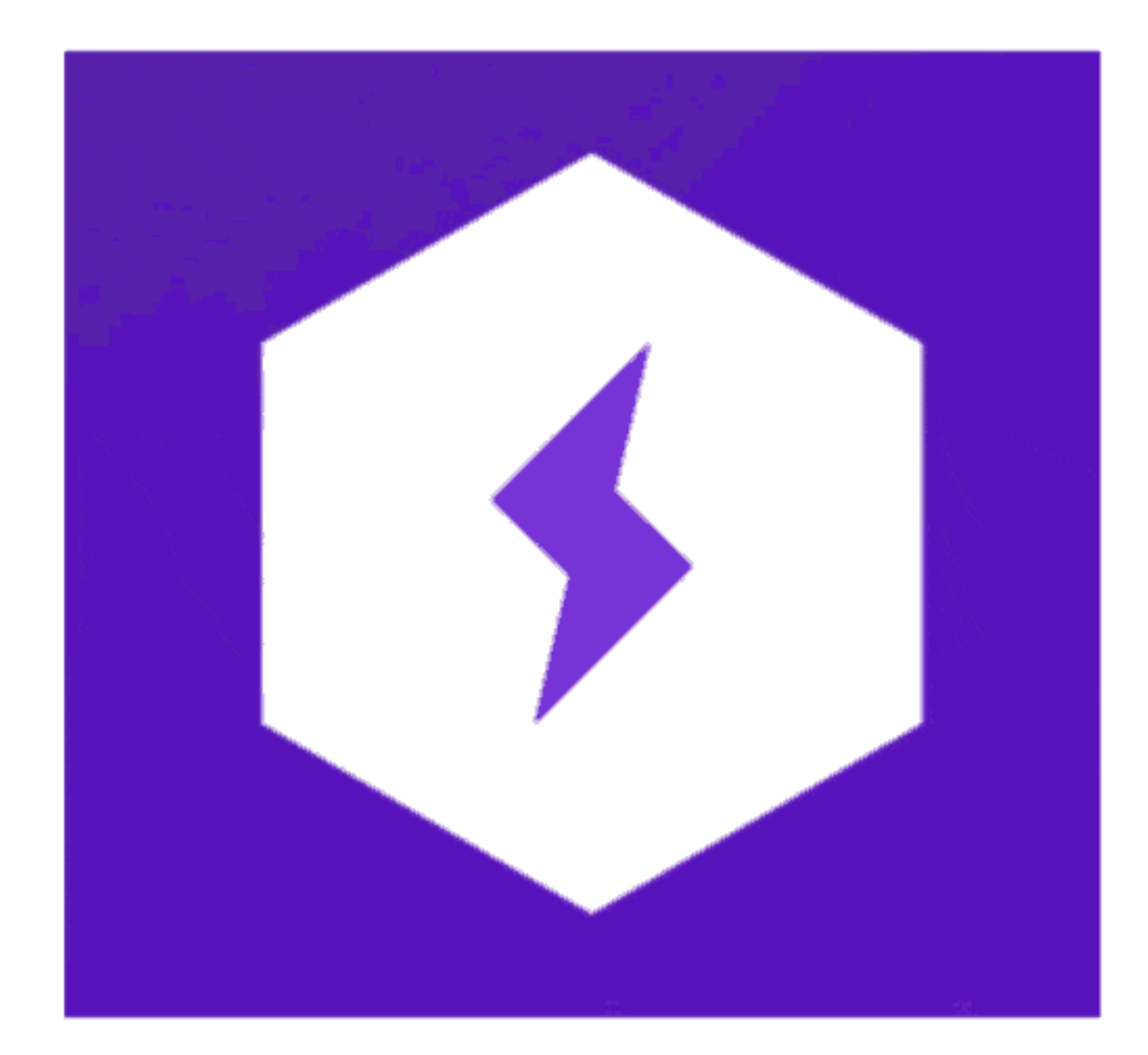

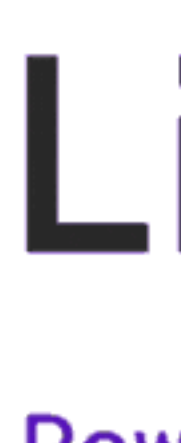

# LightningLite

Powered by Lightning Accelerators

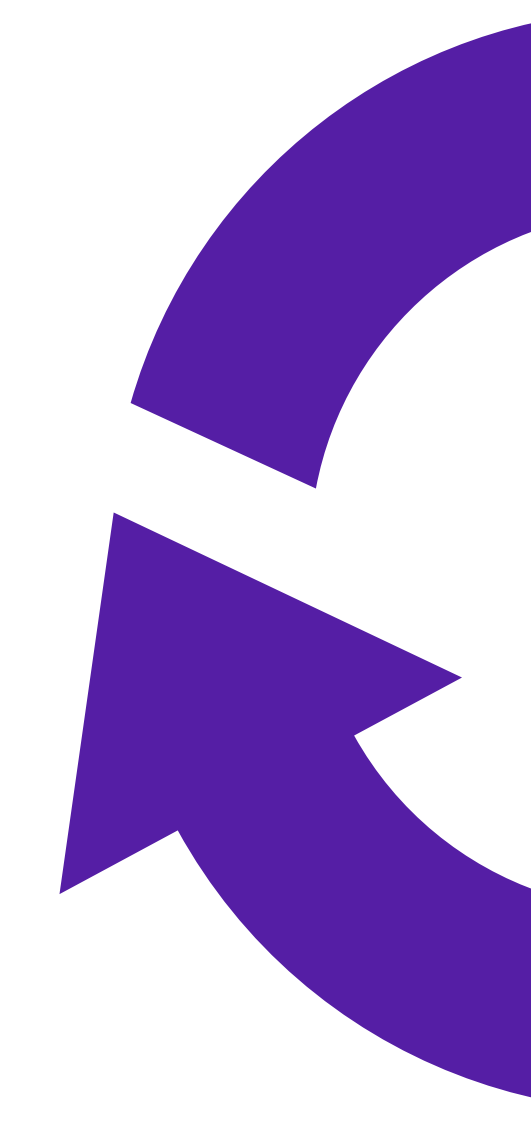

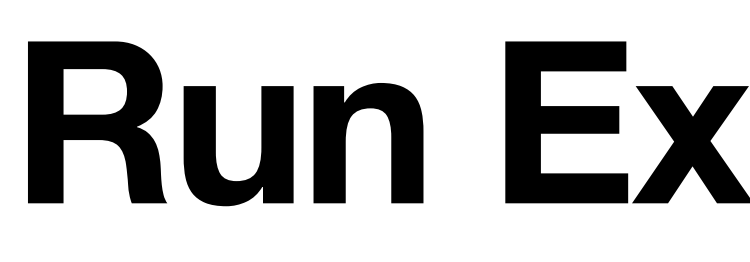

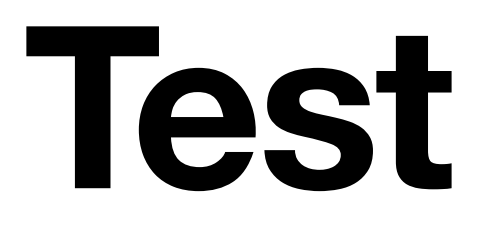

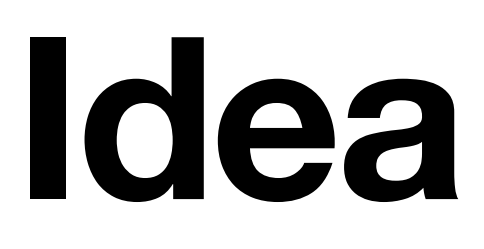

### **Code / Debug Test**

### **Run Experiments**

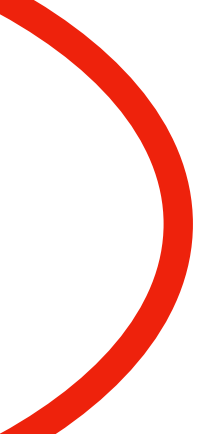

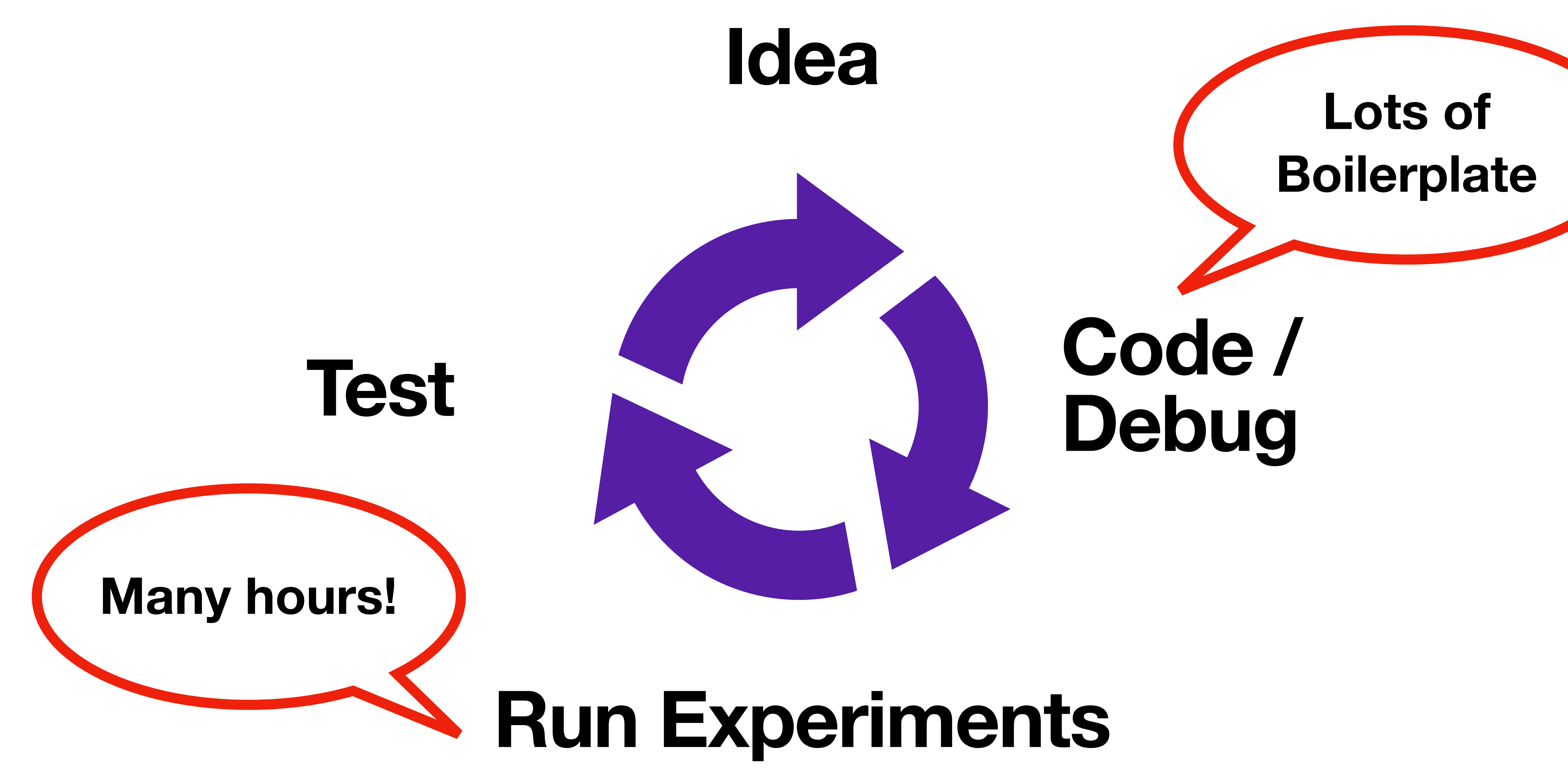

### **What's boilerplate code?**

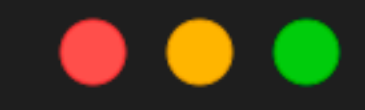

if args.gpu is not None:  $images = images.cuda(args.gpu, non-blocking=True)$ if torch.cuda.is\_available(): target = target.cuda(args.gpu, non\_blocking=True)

https://github.com/pytorch/examples/blob/main/imagenet/main.py
### **What's boilerplate code?**

#### . . .

if args.distributed: if  $args.dist_l$  == "env://" and  $args.random == -1$ :  $args. rank = int(os.environ['RANK"]$ if args.multiprocessing\_distributed: # global rank among all the processes  $args. rank = args. rank * ngpus\_per\_node + gpu$ dist.init\_process\_group(backend=args.dist\_backend,

https://github.com/pytorch/examples/blob/main/imagenet/main.py

```
# For multiprocessing distributed training, rank needs to be the
                    init_method=args.dist_url,
                    world_size=args.world_size,
                    rank=args.rank)
```
### What's boilerplate code?

#### $\bullet\bullet\bullet$

```
if args.distributed:
    train_sampler = torch.utils.data.distributed.DistributedSampler(train_dataset)
else:
    train_s ampler = None
train\_loader = touch.utils.data.DataFrameadatrain_dataset, batch_size=args.batch_size, shuffle=(train_sampler is None),
    num_workers=args.workers, pin_memory=True, sampler=train_sampler
```
https://github.com/pytorch/examples/blob/main/imagenet/main.py

### **What does LightningLite do?**

### It handles all this boilerplate for you!

### **You get**

## **CPU, GPU, multi-GPU, TPU Multi-node Mixed precision**

### **For FREE, without the boilerplate**

### **Let's do it!**

### **pip install pytorch-lightning**

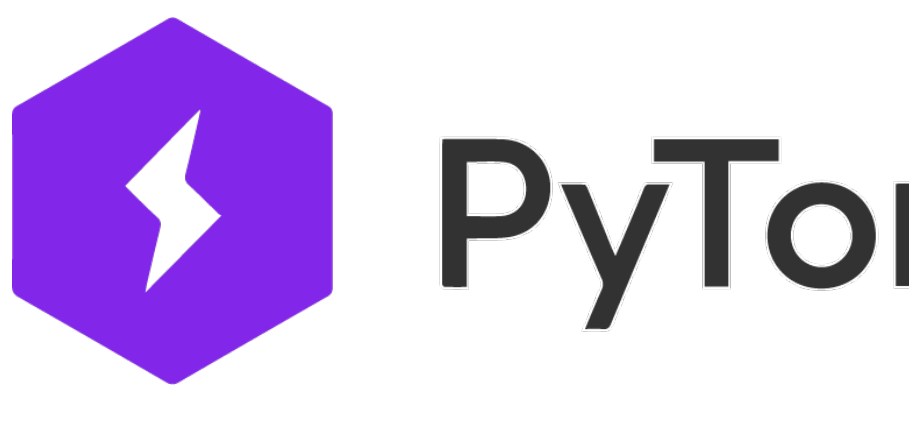

## **ByTorch Lightning www.pytorchlightning.ai**

### **No changes to the model required!**

#### $\bullet\bullet\bullet$

import torch

```
class PyTorchCNN(torch.nn.Module):
    def __init__(self, num_classes):
        super().__init__()
        self.num_classes = num_classes
        self.features = torch.nn.Sequential(
            torch.nn.Conv2d(
                in_channels=3,
                out_channels=8,
                kernel_size=(3, 3),strictde=(1, 1),padding=1,
            ),
            torch.nn.ReLU(),
            torch.nn.MaxPool2d(kernel_size=(2, 2), stride=(2, 2), padding=0),
            torch.nn.ReLU(),
            torch.nn.Conv2d(
                in_channels=8,
                out_channels=16,
                kernel_size=(3, 3),strictde=(1, 1),padding=1,
            ),
            torch.nn.ReLU(),
            torch.nn.MaxPool2d(kernel_size=(2, 2), stride=(2, 2), padding=0),
        self.classifier = torch.nn.Sequential(
            torch.nn.Flatten(),
            torch.nn.Linear(784, 128),
            torch.nn.ReLU(),
           torch.nn.Linear(128, num_classes),
    def forward(self, x):
        x = self.features(x)x = self.classifier(x)return x
```
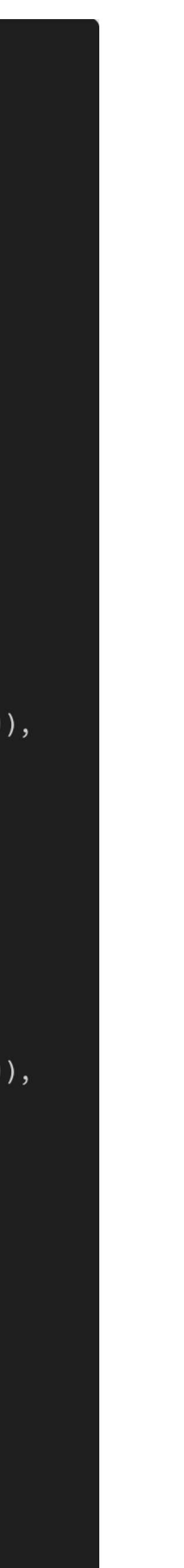

# No changes to the<br>data required!

#### $\bullet$   $\bullet$  (

```
from torch.utils.data import DataLoader
train\_Loader = Database(dataset=train_dset,
   batch_size=batch_size,
   drop_last=True,
   num_workers=4,
   shuffle=True,
valid\_loader = DataLoader(dataset=valid_dset,
   batch_size=batch_size,
   drop_last=False,
   num_workers=4,
   shuffle=False,
test\_Loader = Database(dataset=test_dset,
   batch_size=batch_size,
   drop_last=False,
   num_workers=4,
    shuffle=False,
```
### **The LightningLite Skeleton**

#### $\bullet\bullet\bullet$

from pytorch\_lightning.lite import LightningLite

class Lite(LightningLite): def run(self):

# Here goes the training code

 $Life().run()$ 

81

### **Initializing the model and optimizer**

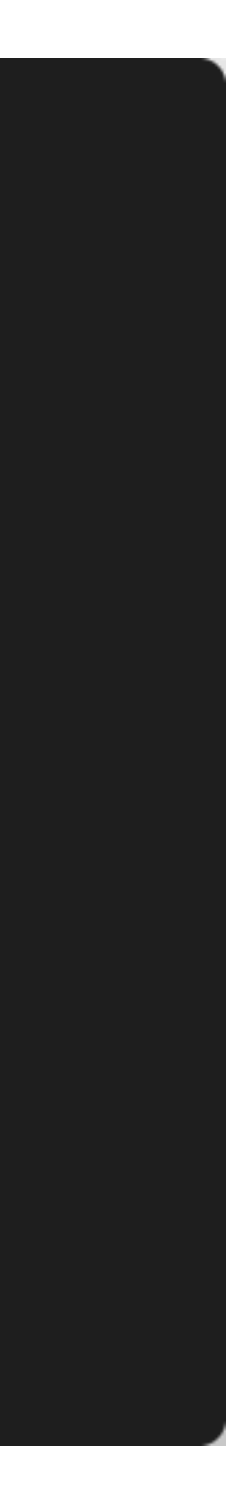

Sets up model and optimizer for distributed training!

#### $\bullet$

class Lite(LightningLite): def run(self):

model - model.to(device)

 $model,$  optimizer = self.setup(model, optimizer)

 $#$  $\sim$   $\sim$   $\sim$ 

```
model = PyTorchCNN(num_{classes = num_{classes})optimizer = torch.optim.Adam(model.parameters(), lr=learning_rate)
```
## **Setting up the data loaders**

class Lite(LightningLite): def run(self):

> $model = PyTorchCNN(num_classes=num_classes)$  $optimizer = torch.$ optim.Adam(model.parameters(),  $l$ r=learning\_rate)

 $model,$  optimizer = self.setup(model, optimizer)

 $train_dataLoader = self.setup_dataloads (train_dataloader)$ val\_dataloader = self.setup\_dataloaders(val\_dataloader) teset\_dataloader = self.setup\_dataloaders(test\_dataloader)

#

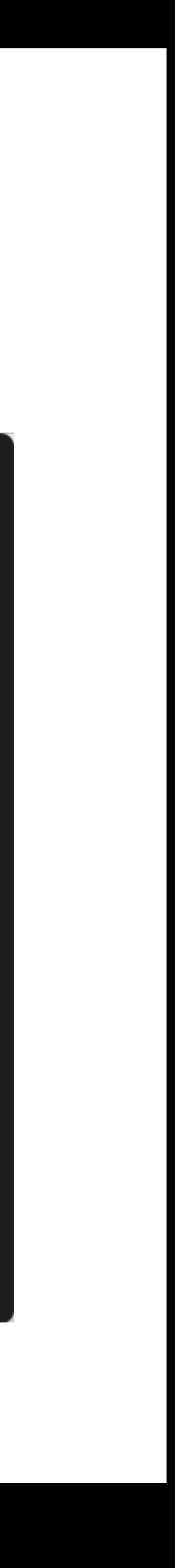

**Automatically** moves the data to the right device!

### **Iterating over the training examples**

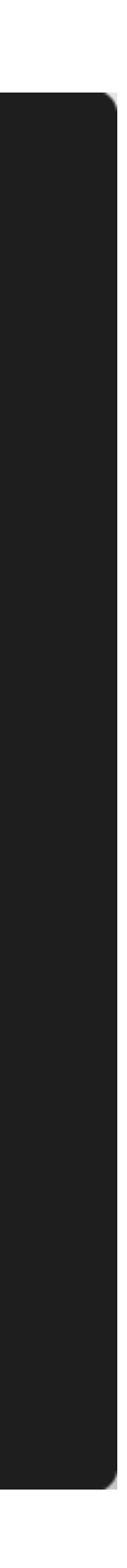

The features and targets are already on the device!

#### . . .

class Lite(LightningLite): def run(self):

 $\#$  ...

for epoch in range(num\_epochs):  $model = model.train()$ 

 $^{\#}$ 

```
for batch_idx, (features, targets) in enumerate(train_loader):
```
features, targets = features.to(device), targets.to(device)

## **Updating the model weights**

class Lite(LightningLite): def run(self):

#### $\#$  ...

 $\#$  ...

### You only need to replace loss.backward() with self.backward(loss)

```
for epoch in range(num_epochs):
   model = model.train()for batch_idx, (features, targets) in enumerate(train_loader):
```

```
### Forward pass
logits = model(features)loss = F.cross_entropy(logits, targets)
```

```
### Backward pass (backpropagation)
optimizer.zero_grad()
l<mark>ess.backward(-</mark>)
self.backward(loss)
```

```
### Update model parameters
optimizer.step()
```
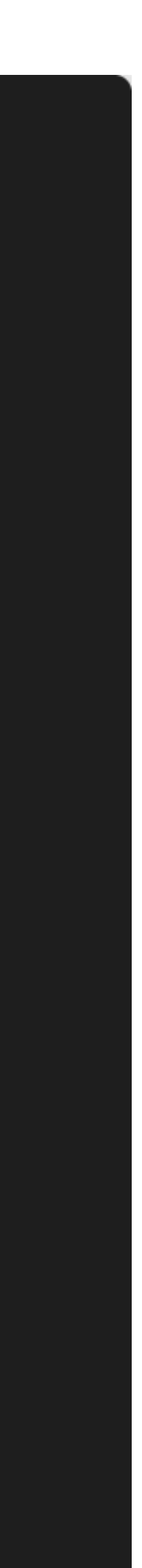

### **We're done. Why did we do this again?**

### **Accelerate your PyTorch code!**

#### $\bullet\bullet\bullet$

# Everything on CPU  $Life().run()$ 

# One GPU Lite(accelerator="gpu", devices=1).run()

# Multiple GPUs Lite(accelerator="gpu", devices=4).run()

# Specific GPU IDs Lite(accelerator="gpu", devices=[2, 3]).run()

# TPU Lite(accelerator="tpu", devices=8).run()

# Select available hardware automatically! Lite(accelerator="auto", devices="auto").run()

### **Mixed Precision saves you memory**

#### $\bullet\bullet\bullet$

# Default precision setting is 32-bit Lite(accelerator="gpu", devices=1, precision=32).run()

# Save memory with mixed 16-bit precision Lite(accelerator="gpu", devices=1, precision=16).run()

# Double precision is also supported Lite(accelerator="gpu", devices=1, precision=64).run()

### Try different strategies for best performance

### . . .

# Best for multi-GPU in Jupyter notebooks Lite(accelerator="gpu", devices=2, strategy="dp").run()

# Best for single and multi-node training Lite(accelerator="gpu", devices=4, strategy="ddp").run()

# Sharded training saves memory for very large models! Lite(accelerator="gpu", devices=8, strategy="ddp\_sharded").run()

# For even bigger models Lite(accelerator="gpu", devices=8, strategy="deepspeed").run()

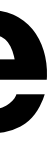

## **When you're ready, level up in Lightning.**

### **Checkpointing**

### **Logging**

**Profiling**

### **Gradient Accumulation**

**Loops**

**CLI**

**Early Stopping and Music Accompanyisies** Quantization

**Multi-GPU**

**IPU Accelerator**

**Multi-Node**

**Reproducibility**

**TPU Accelerator**

**HPU Accelerator**

**Cloud Computing**

**Hyperparameter Tuner**

**Mixed Precision**

### **Fault-tolerance**

#### **Progress Bar**

**Metrics**

### Visit docs.pytorchlightning.ai

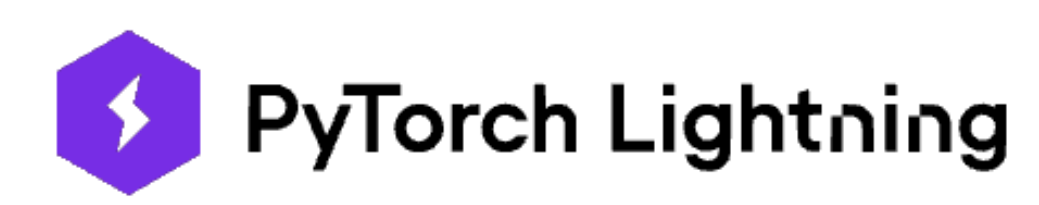

**Get Star** 

 $Docs > L$ latest Q Search Docs

 $\checkmark$ 

 $\checkmark$ 

Lightning in 15 minutes Installation

**Get Started** 

Level Up Basic skills Intermediate skills Advanced skills Expert skills

PyTorch Lightning is the deep learning framework with "batteries included" for pr learning engineers who need maximal flexibility while super-charging performance

Lightning organizes PyTorch code to remove boilerplate and unlock scalability.

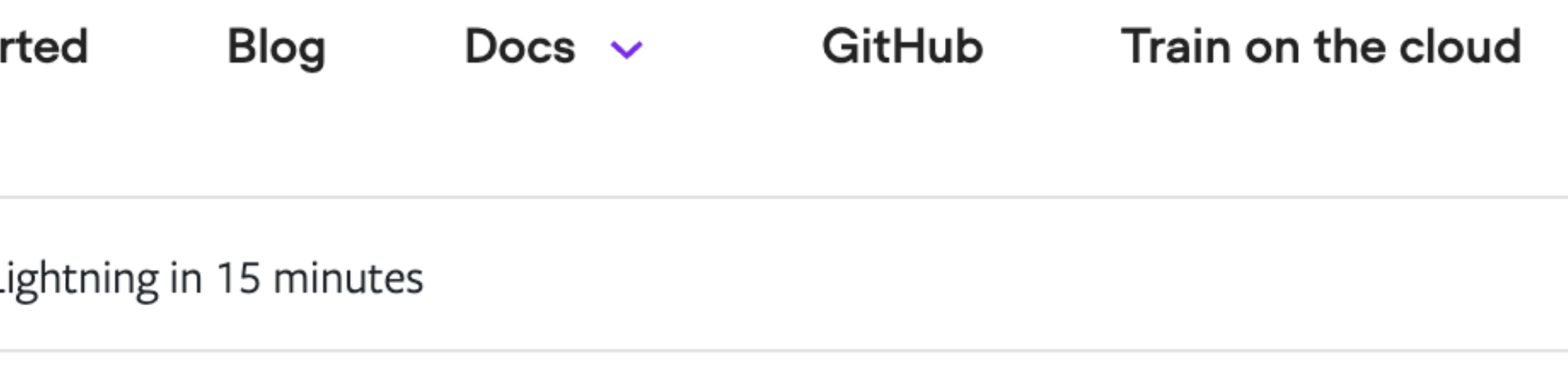

### LIGHTNING IN 15 MINUTES

#### **Required background: None**

Goal: In this guide, we'll walk you through the 7 key steps of a typical Lightning wo

 $\frac{1}{12}$  Join our community

## **Why is Lightning not in PyTorch?**

### **The End**

### **Supplementary**

### **Step 3: Defining the dataset**

### **MNIST:** The "Hello World" of deep learning

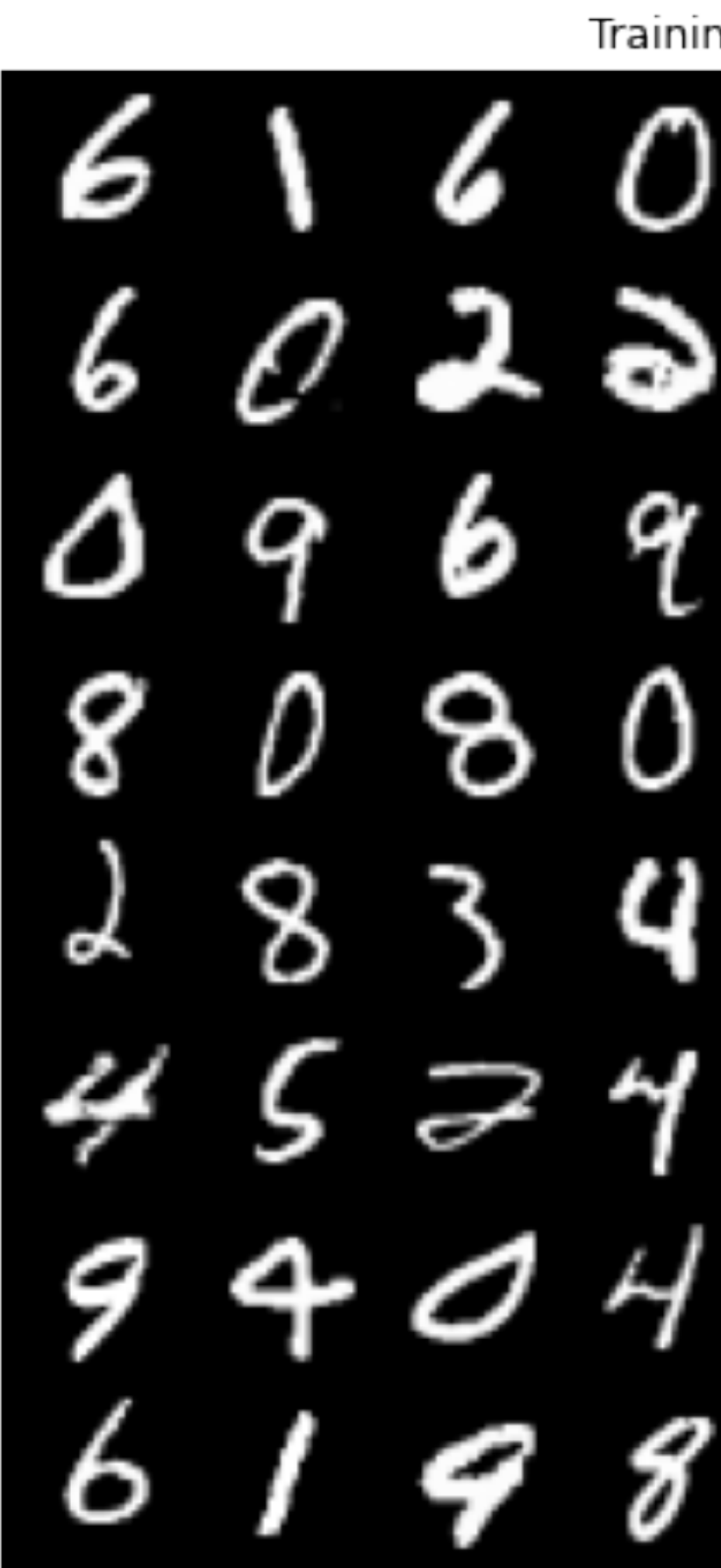

Training images

 $01125$  $60229957$  $69920$  $0800659$  $\frac{3}{3}$ <u>। १९</u>  $74126$  $0$  7 2  $2$ 6 9 J

### **MNIST:**  The "Hello World" of deep learning

Training images 25 J  $602397$ 9 ٩  $20$ 1 6 9  $8\,$ 5 8 D ٥ 6 ۹ ο ړ 8 Q o 6 Z J х 9 61982967

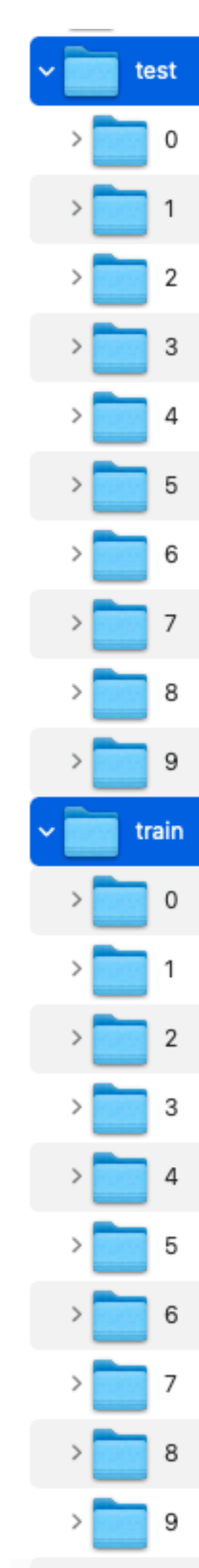

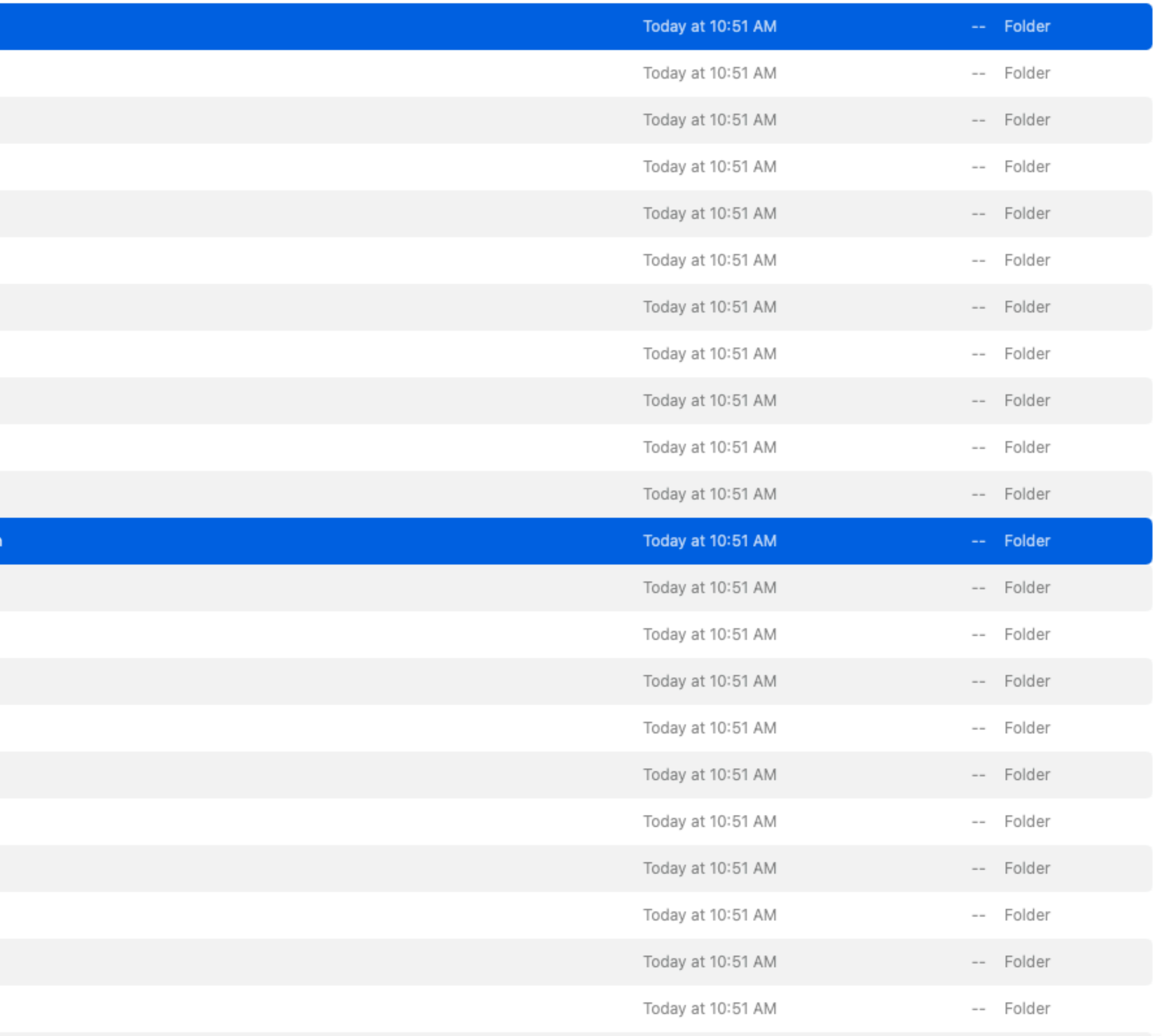

### **Building the dataset from folder structures**

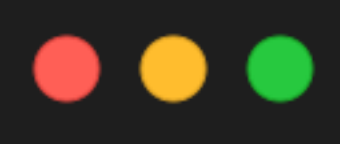

from torch.utils.data.dataset import random\_split from torchvision.datasets import ImageFolder train\_dset, valid\_dset = random\_split(train\_dset, lengths=[55000, 5000])

- 
- train\_dset = ImageFolder(root="mnist-pngs/train", transform=data\_transforms["train"])
	-
- test\_dset = ImageFolder(root="mnist-pngs/test", transform=data\_transforms["test"])

### **Defining optional transformations**

#### $\bullet\bullet\bullet$

from torch.utils.data.dataset import random\_split from torchvision.datasets import ImageFolder

train\_dset, valid\_dset = random\_split(train\_dset, lengths=[55000, 5000])

#### $\bullet\bullet\bullet$

```
from torchvision import transforms
data_transforms = \{"train": transforms.Compose(
            transforms.Resize(32),
            transforms.RandomCrop((28, 28)),
            transforms.ToTensor(),
            # normalize images to [-1, 1] range
            transforms.Normalize((0.5, 0.5, 0.5), (0.5, 0.5, 0.5)),
    ),
```
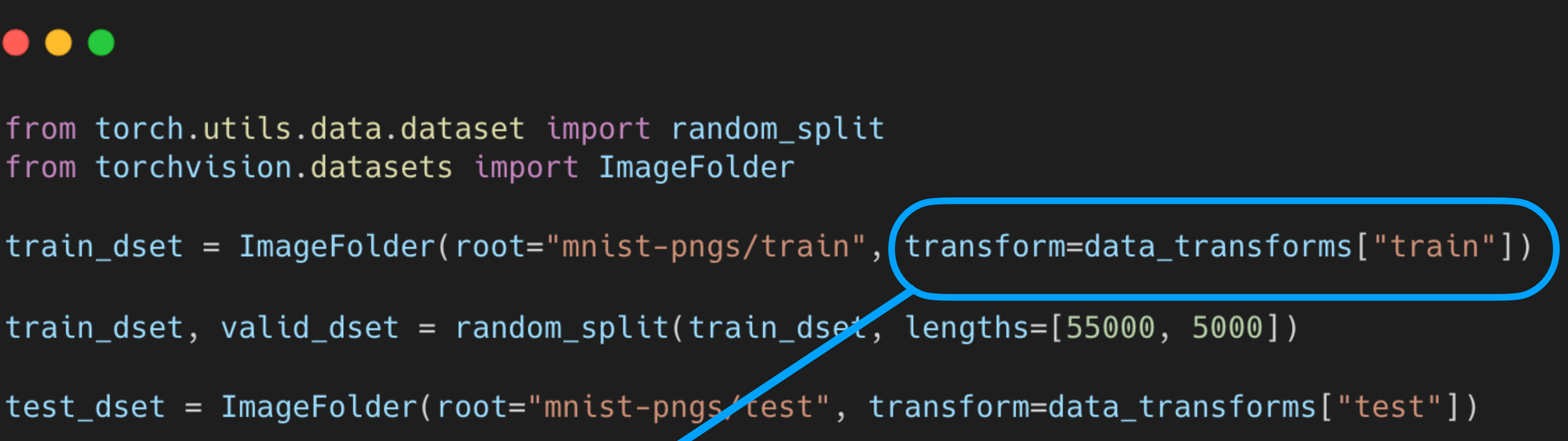

### **Defining optional transformations**

#### $\bullet\bullet\bullet$

from torch.utils.data.dataset import random\_split from torchvision.datasets import ImageFolder

train\_dset, valid\_dset = random\_split(train\_dset, lengths=[55000, 5000])

#### $\bullet\bullet\bullet$

```
data_{transforms} = {
    \# ...
    "test": transforms.Compose(
            transforms.Resize((32, 32)),
            transforms.CenterCrop((28, 28)),
            transforms.ToTensor(),
            # normalize images to [-1, 1] range
            transforms.Normalize((0.5, 0.5, 0.5), (0.5, 0.5, 0.5)),
    , ,
```
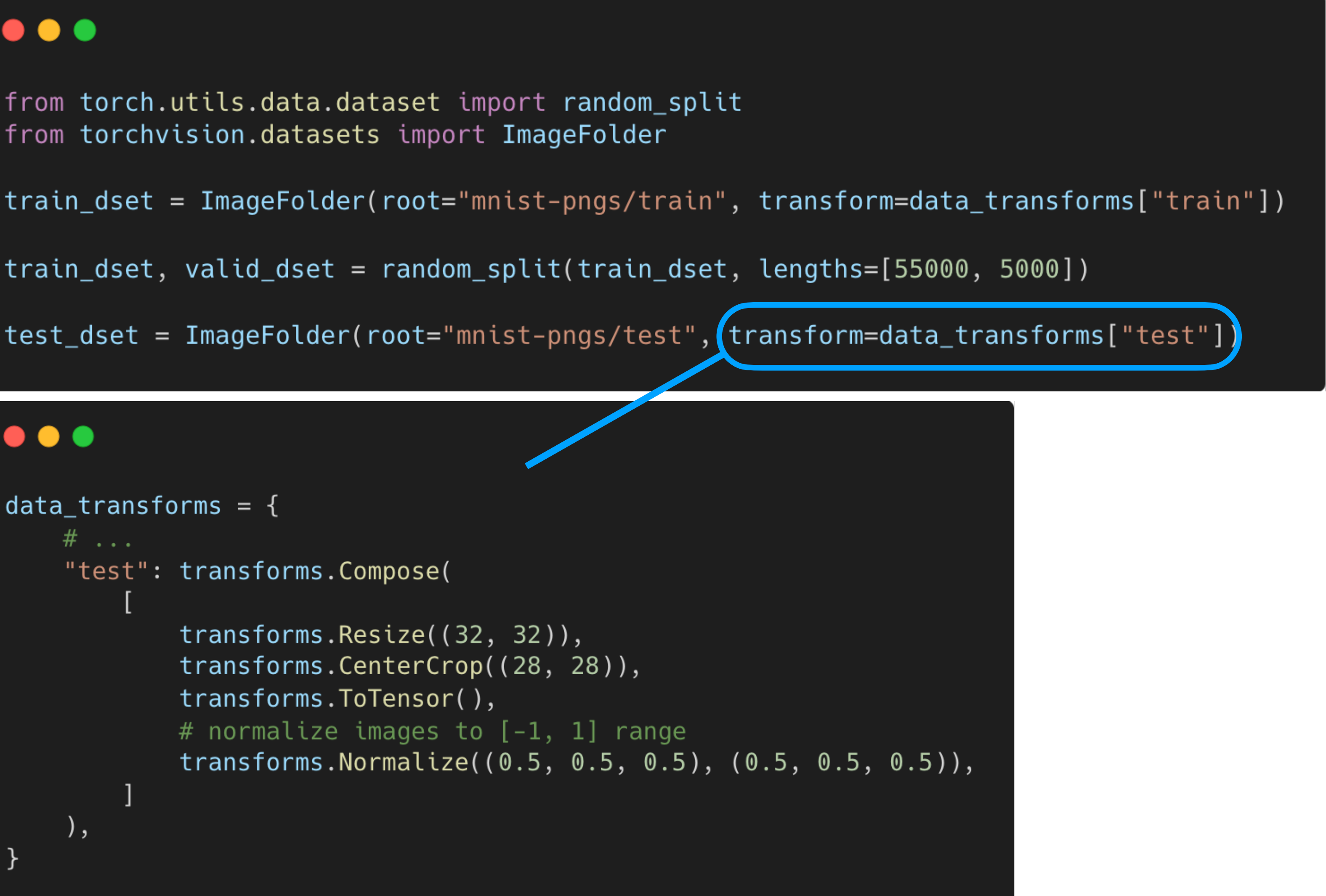

### $\bullet\bullet\bullet$

from torch.utils.data import DataLoader

 $train\_Loader = Database($ dataset=train\_dset, batch\_size=batch\_size, drop\_last=True, num\_workers=4, shuffle=True,

#### $\bullet\bullet\bullet$

#### from torch.utils.data import DataLoader

```
train\_Loader = Database(dataset=train_dset,
   batch_size=batch_size,
   drop_last=True,
   num_workers=4,
   shuffle=True,
```
#### $\bullet\bullet\bullet$

 $valid\_loader = DataLoader($ dataset=valid\_dset, batch\_size=batch\_size, drop\_last=False, num\_workers=4, shuffle=False,

#### $\bullet\bullet\bullet$

#### from torch.utils.data import DataLoader

```
train\_Loader = Database(dataset=train_dset,
   batch_size=batch_size,
   drop_last=True,
   num_workers=4,
   shuffle=True,
```
#### $\bullet\bullet\bullet$

 $valid\_loader = DataLoader($ dataset=valid\_dset, batch\_size=batch\_size, drop\_last=False, num\_workers=4, shuffle=False,

#### $\bullet\bullet\bullet$

 $test\_Loader = DataLoader($ dataset=test\_dset, batch\_size=batch\_size, drop\_last=False, num\_workers=4, shuffle=False,